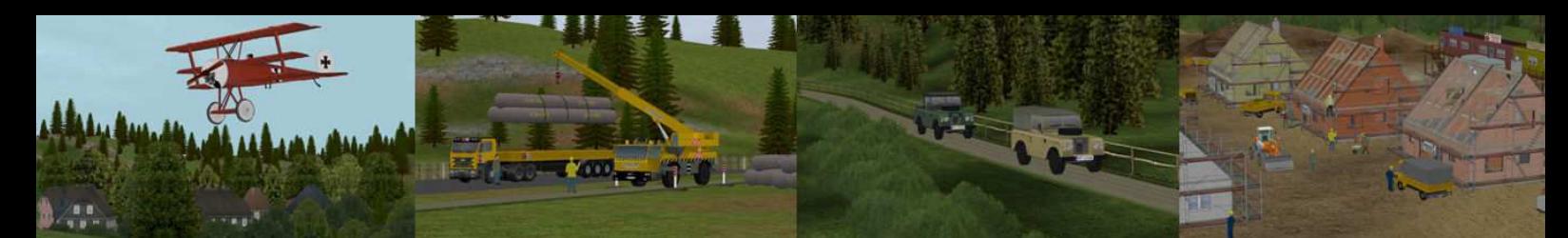

### **Logistiklager Set 01 Hallenhöhe 8,00 m**

Dieses Set beinhaltet 32 Modelle zur freien Gestaltung von Logistiklagern in unterschiedlichen Ausführungen und zwei Farbvarianten.

Neben dem Mittelteil zur Erstellung von beliebigen Hallenlängen, beinhaltet das Set je Farbvariante 12 Gebäudeabschlüsse und ein freistehendes Bürogebäude.

Die Modelle wurden jeweils in grau und blau erstellt.

Die Modelle sind als Gleisobjekte für den Straßeneditor konstruiert. Dies gewährleistet, dass die Modelle exakt zusammengesetzt werden können.

Die Modelle sind zu finden im **Straßeneditor** unter **Gleisobjekte/Andere.** 

Die Module basieren auf einem Raster von 48 m Breite und 24 m Länge.

Der Hallenboden und das Treppenpodest liegen auf 1,30 m über Gelände bei Verwendung der unsichtbaren Strasse mit der Einbauhöhe 0,00 m.

Der Hallenboden schiebt sich bei Verwendung anderer Straßenstile entsprechend nach oben. Hierzu mehr in der Erläuterung zur Erstellung von Lagerhallen.

Die Modelle sind ab EEP5 mit Plugin 2 beleuchtet.

Zur Bestückung der Hallen sind zwei Regale mit Kartonpaletten ebenfalls enthalten.

Alle Tore lassen sich mittels Kontaktpunkt und durch Anklicken öffnen und schließen.

Als Besonderheit verwandeln sich alle Modelle, durch einen Mausklick auf das Dach, in ein Wintermodell.

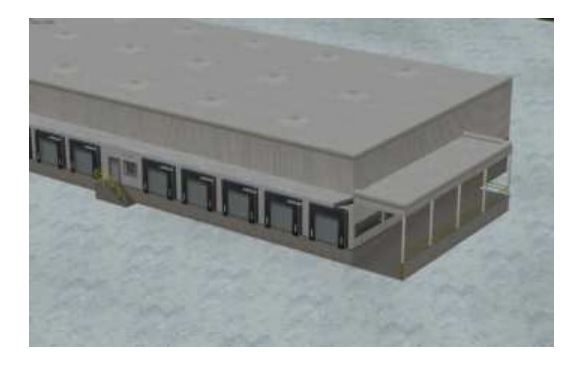

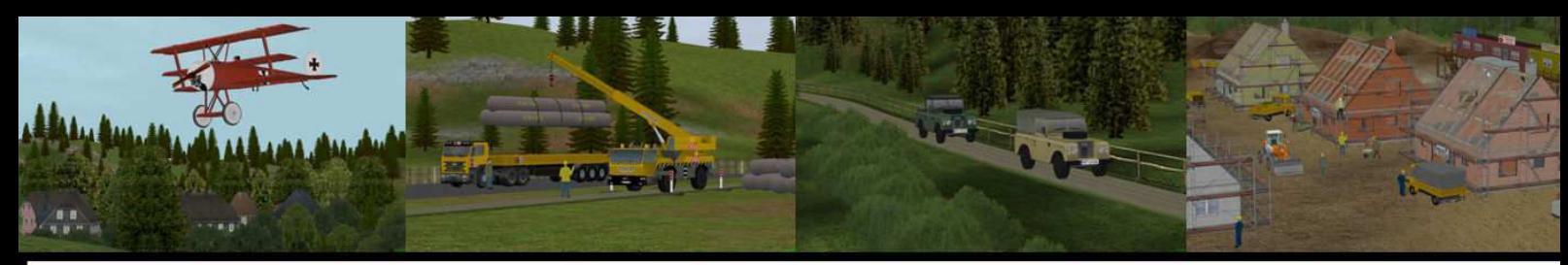

Nachfolgend die Module im Einzelnen:

#### **Mittelteil:**

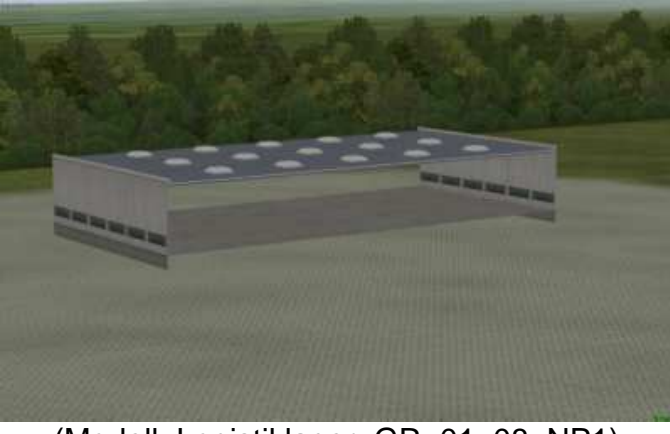

(Modell: Logistiklager\_GR\_01\_08\_NP1)

#### **Hallenabschluss mit Andocktoren:**

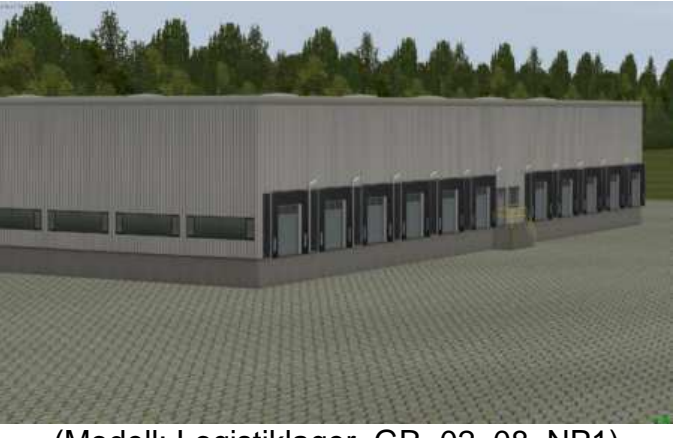

(Modell: Logistiklager\_GR\_02\_08\_NP1)

#### **Hallenabschluss mit Andocktoren und Büroüberbau:**

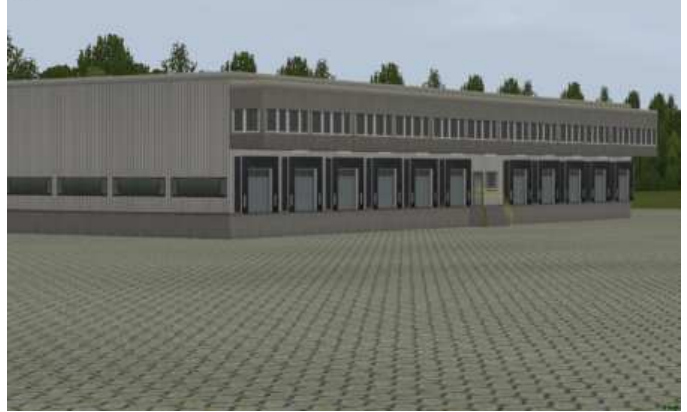

(Modell: Logistiklager\_GR\_03\_08\_NP1)

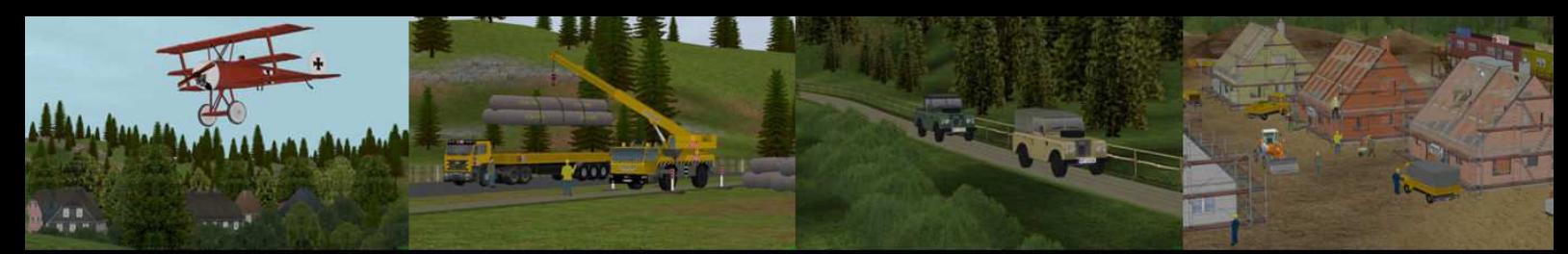

#### **Hallenabschluss mit Vordach und Verladerampe:**

(z.B. für Gleisanschluss oder LKW)

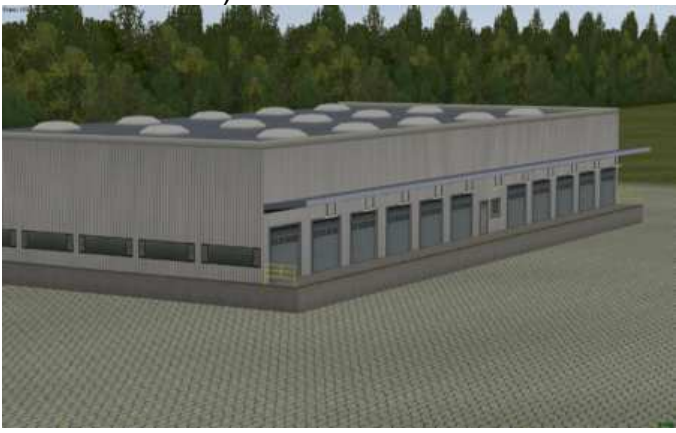

(Modell: Logistiklager\_GR\_04\_08\_NP1)

#### **Hallenabschluss ohne Tore:**

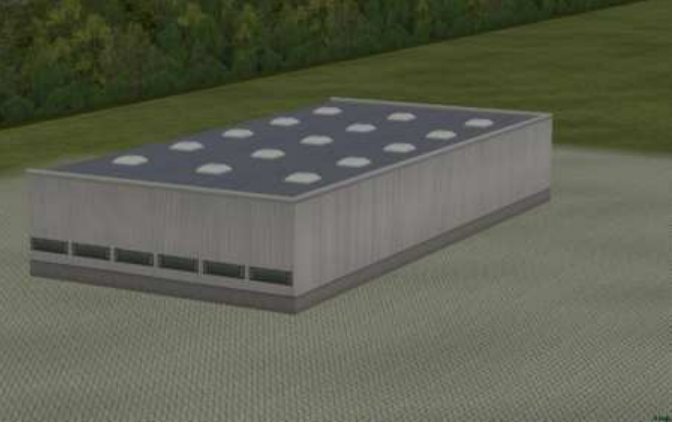

(Modell: Logistiklager\_GR\_05\_08\_NP1)

#### **Hallenabschluss mit Andocktoren und Vordach:**

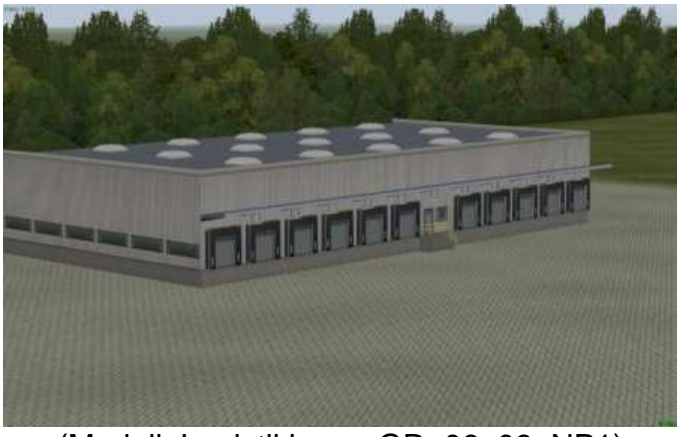

(Modell: Logistiklager\_GR\_06\_08\_NP1)

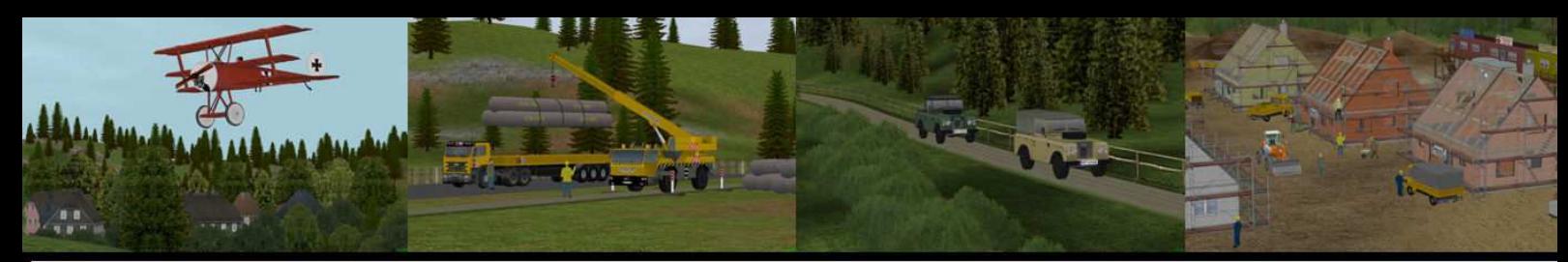

#### **Hallenabschluss mit Fenstern:**

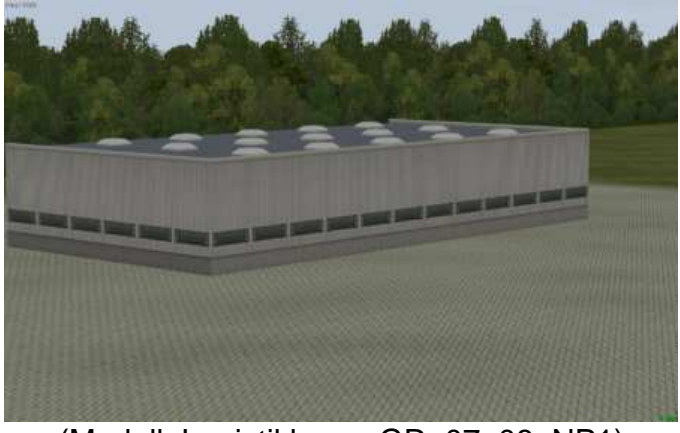

(Modell: Logistiklager\_GR\_07\_08\_NP1)

**Hallenabschluss mit Andocktoren und linksseitiger Rampe am Gebäude:** 

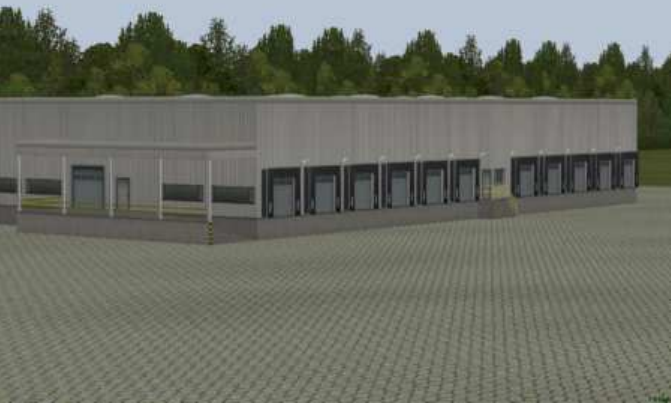

(Modell: LogistiklagerGR\_08\_08\_NP1)

**Hallenabschluss mit Andocktoren, Vordach und linksseitiger Rampe am Gebäude:** 

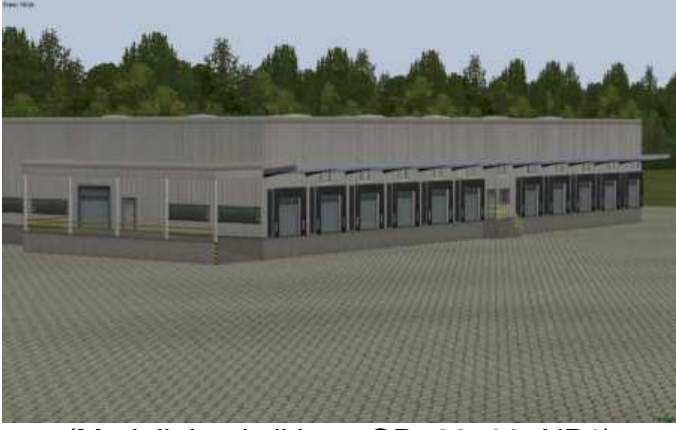

(Modell: LogistiklagerGR\_09\_08\_NP1)

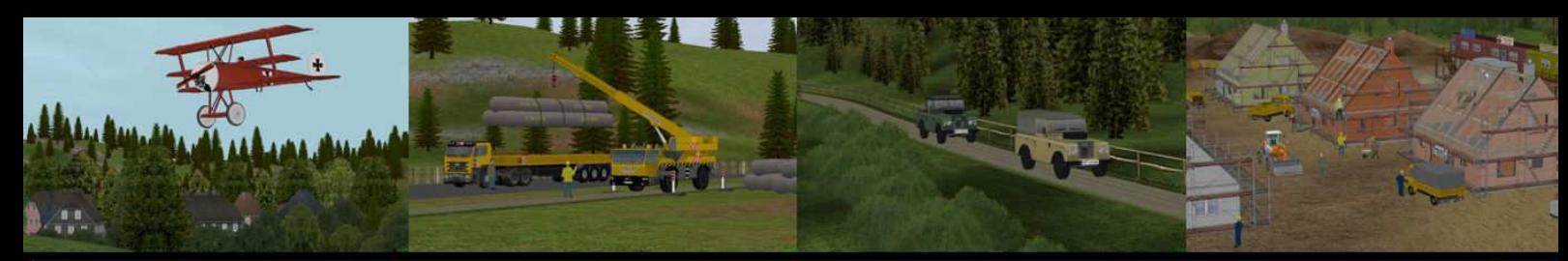

**Hallenabschluss mit Andocktoren und rechtsseitiger Rampe am Gebäude:** 

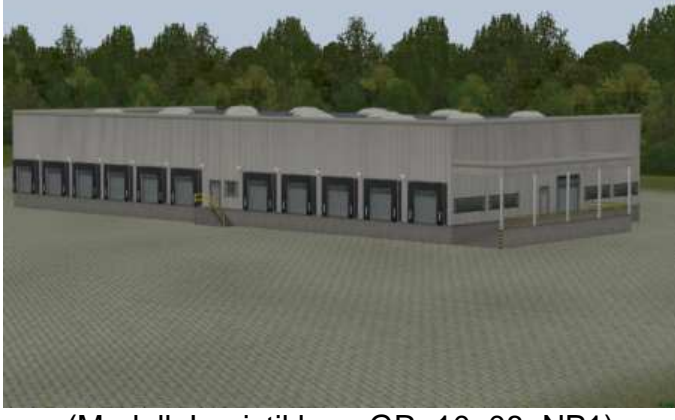

(Modell: LogistiklagerGR\_10\_08\_NP1)

**Hallenabschluss mit Andocktoren mit Vordach und rechtsseitiger Rampe am Gebäude:** 

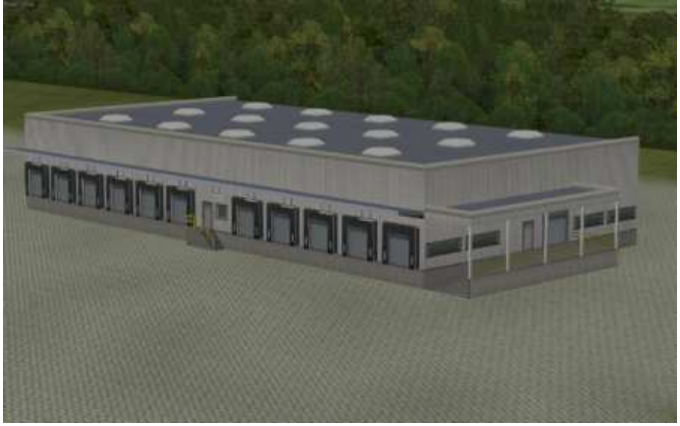

(Modell: LogistiklagerGR\_11\_08\_NP1)

#### **Bürogebäude dreigeschossig zur freien Aufstellung (allseitig mit Fenster):**

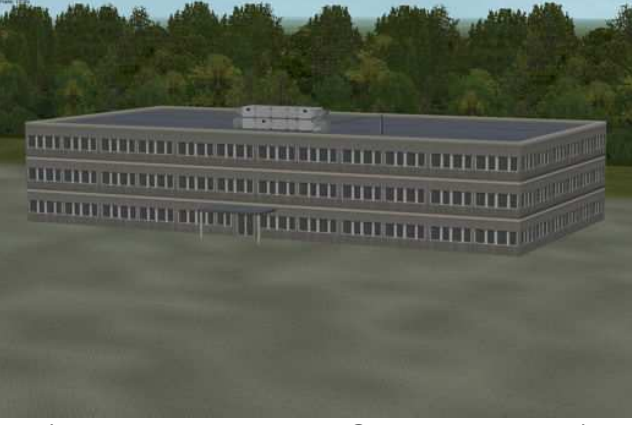

(Modell: LogistiklagerGR\_12\_08\_NP1)

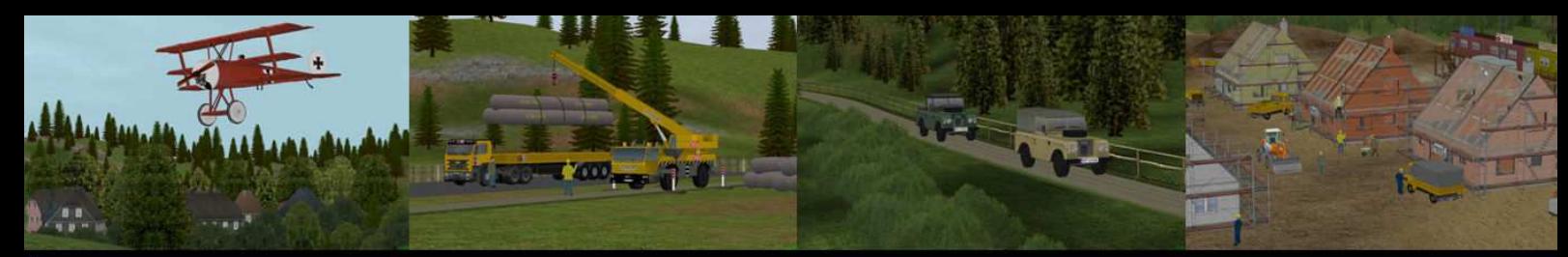

#### **Hallenabschluss als Bürogebäude (Rückwand mit Hallenwand) :**

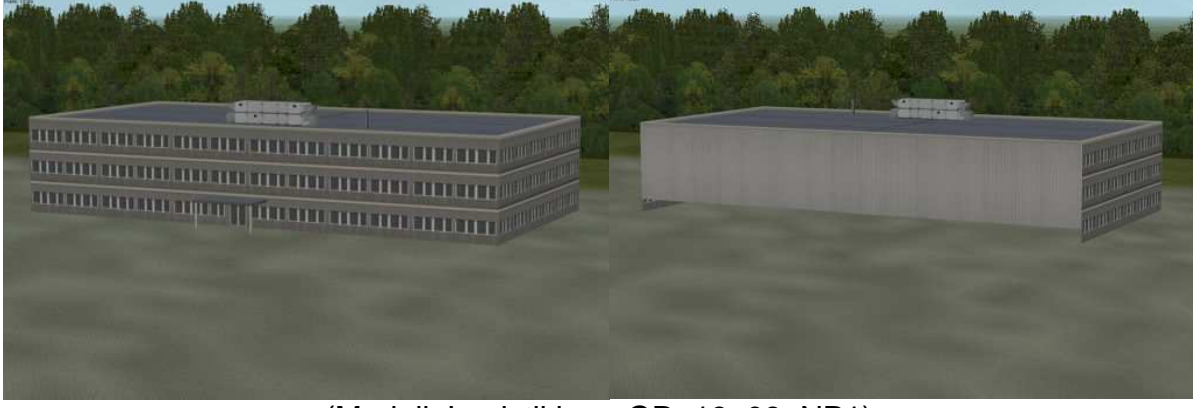

(Modell: LogistiklagerGR\_13\_08\_NP1)

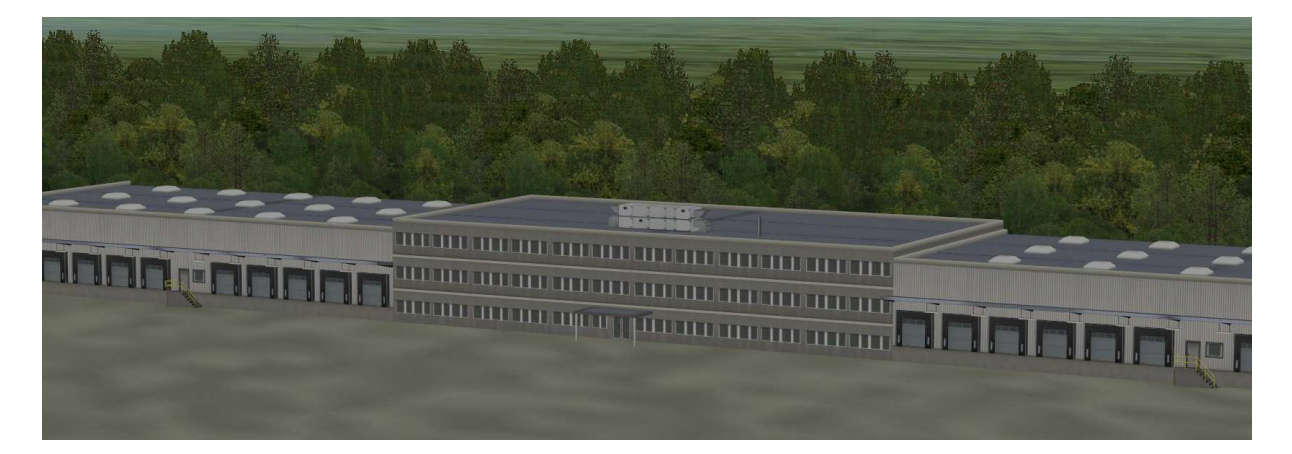

**Hallenabschluss mit zweiflügeligen Toren zum Befahren der Halle mit Güterzügen:** 

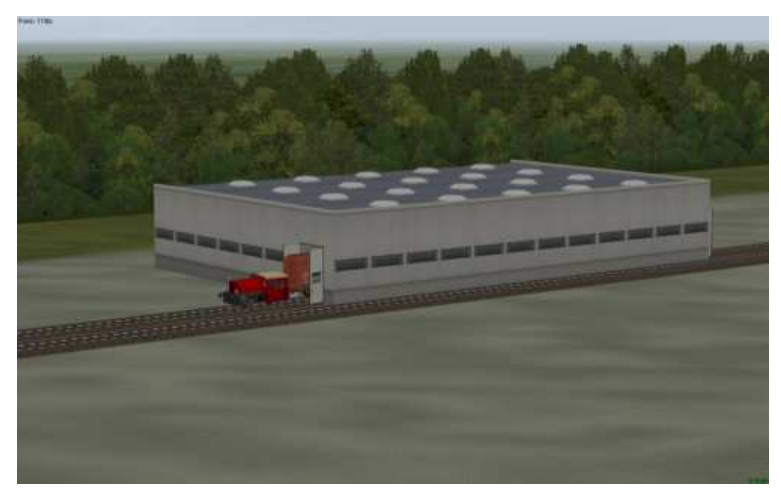

(Modell: LogistiklagerGR\_17\_08\_NP1)

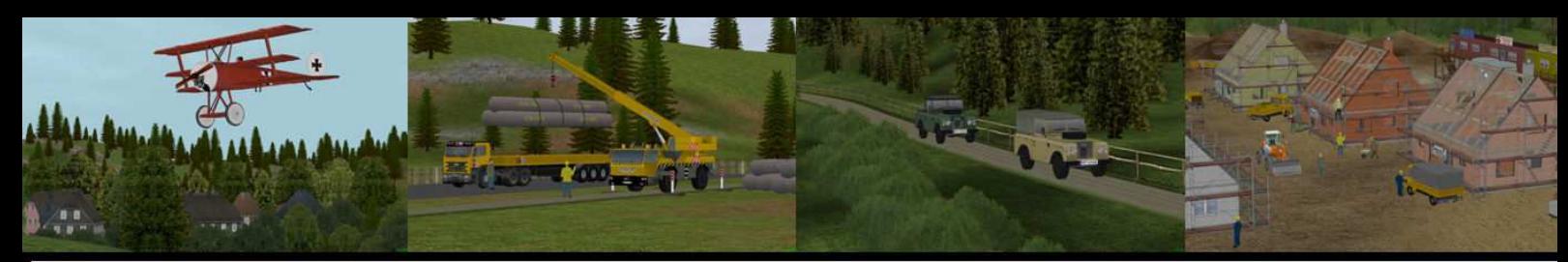

**Tor- Nummerierung von 01 bis 11 und 12 bis 22** 

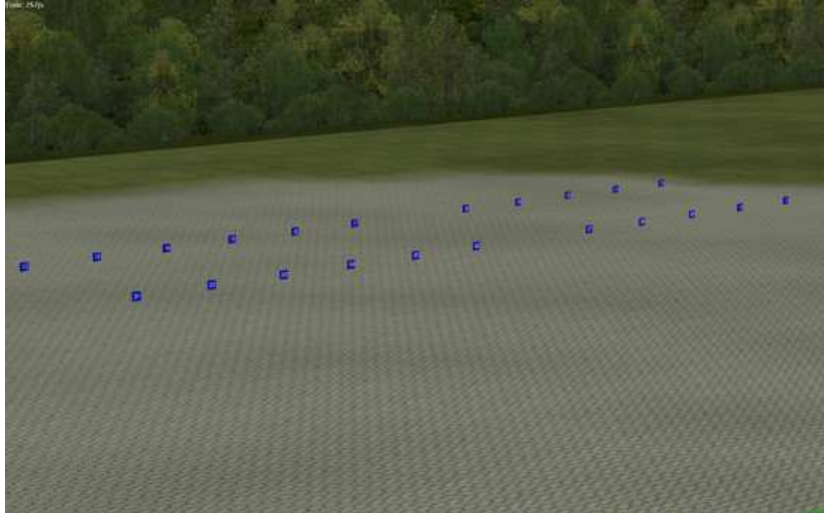

(Modell: LogistikLager\_Nr\_01\_11\_NP1 und LogistikLager\_Nr\_12\_22\_NP1)

**Regal mit Kartonpaletten als Immobilie:** 

(Modell: LogistikLager\_Regal01\_NP1)

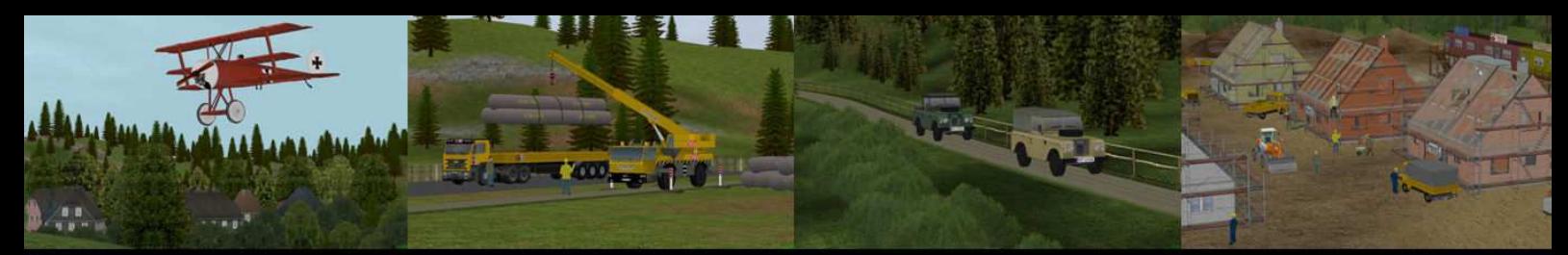

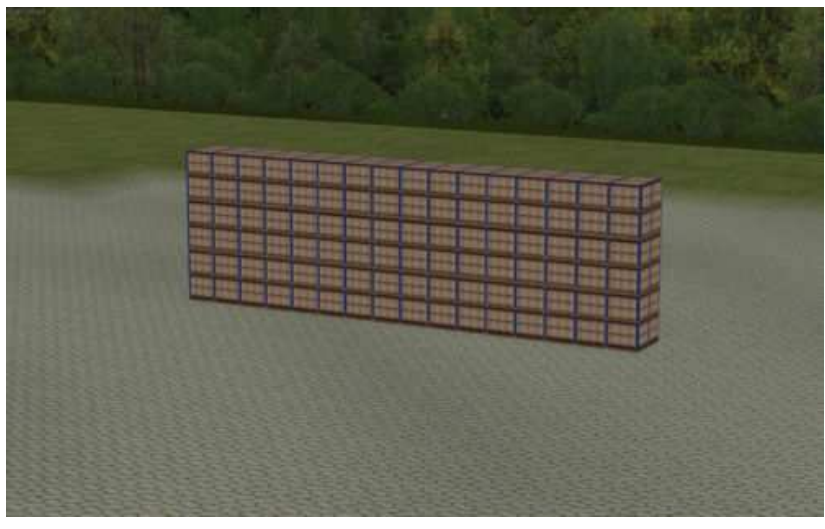

(Modell: LogistikLager\_Regal02\_NP1)

Dieses Modell sind unter **Immobilien/Ausstattung** zu finden.

Die Regale befinden sich Unterkante auf 1,30 m und müssen je nach Halleneinbauhöhe in der Höhe angepasst werden.

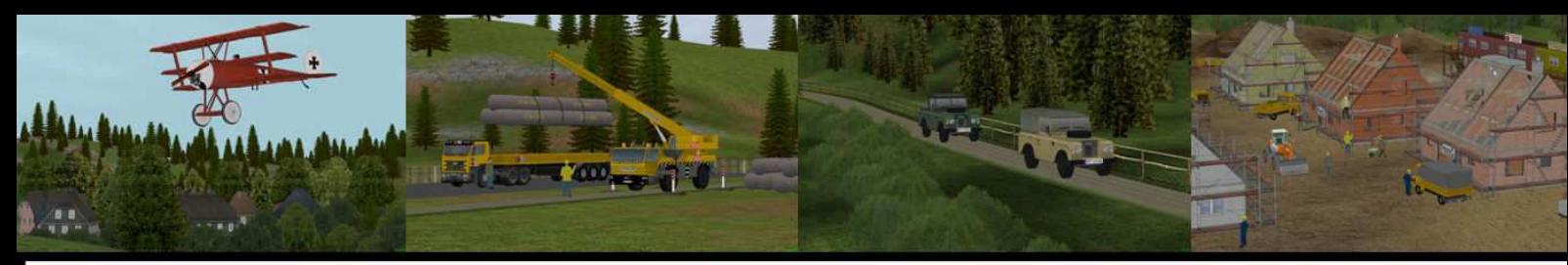

#### **Aufbaubeispiele**

Aufbaubeispiel 1: LKW-Andocktore

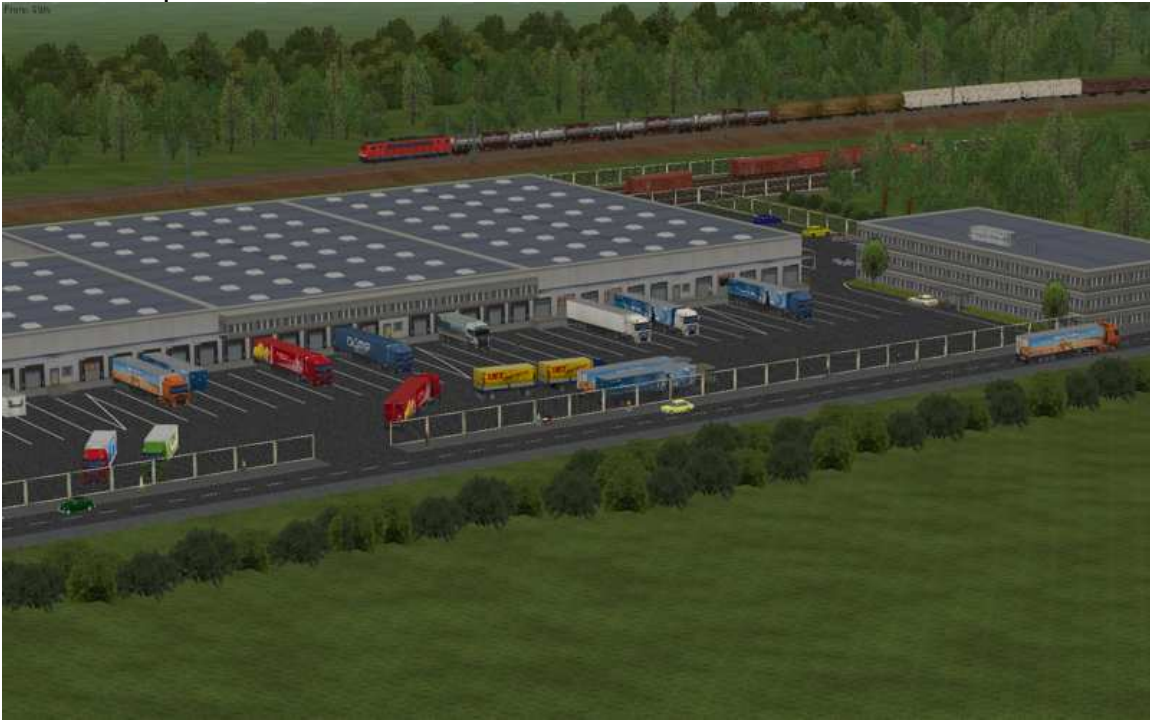

#### Aufbaubeispiel 2: Verladegleis

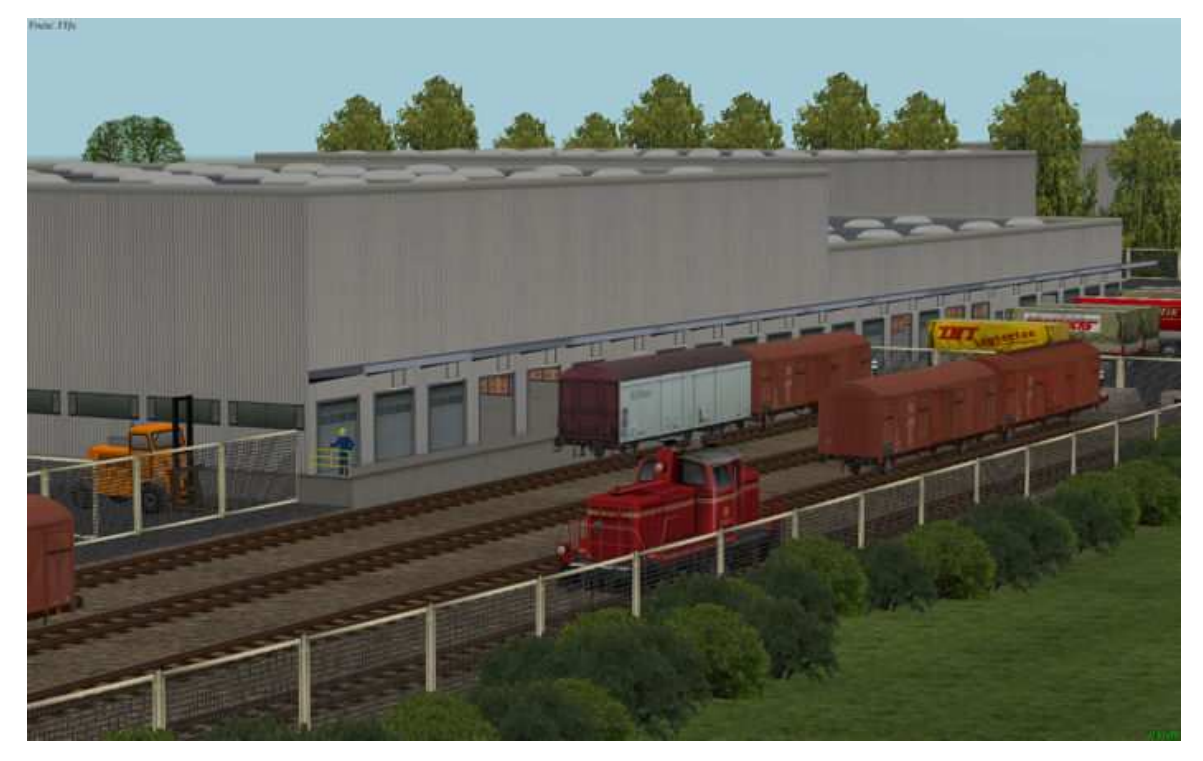

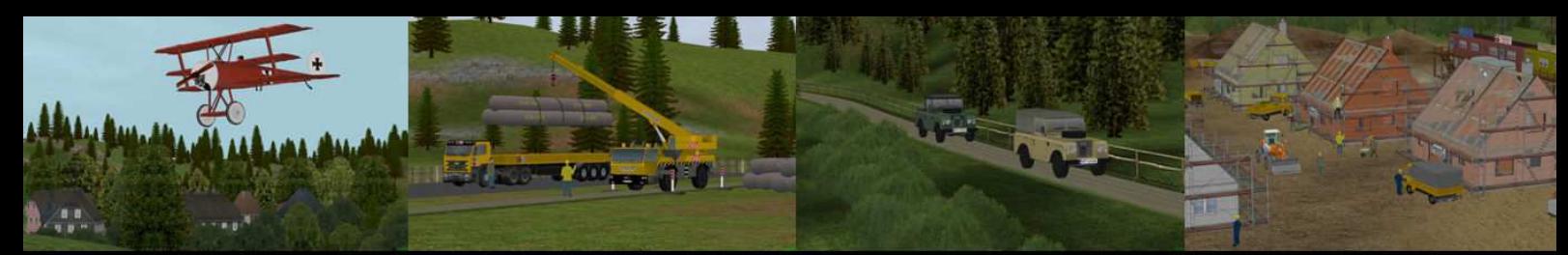

#### **Einbau der Modelle in die Anlage**

Nachfolgend wird der Einbau der Modelle in die Anlage beschrieben.

Auswahl des Straßentyps:

Je nach dem wie der Vorplatz gestaltet werden soll, ist der entsprechende Straßenstil oder eine Bodentextur zu wählen.

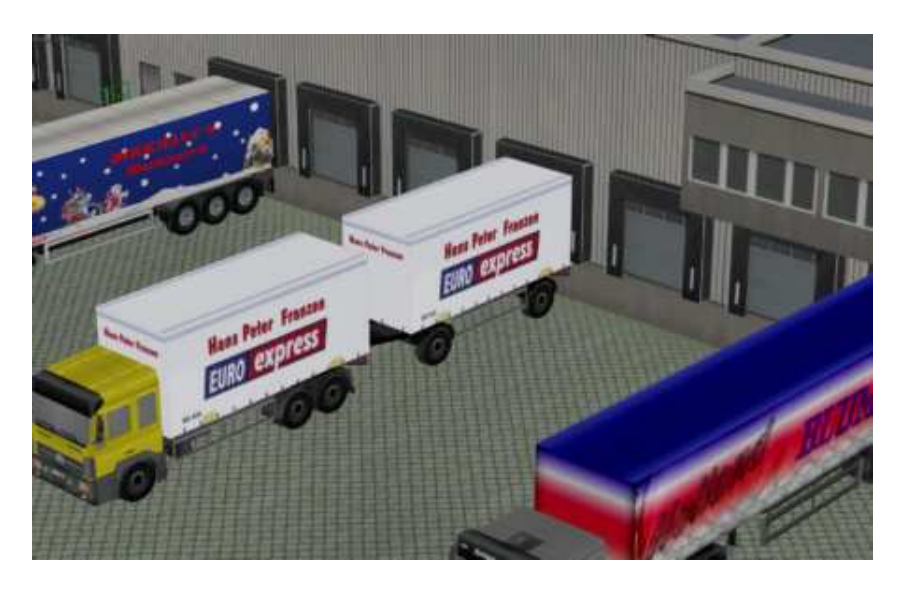

Vorplatz mit Bodentextur und unsichtbarem Gleis

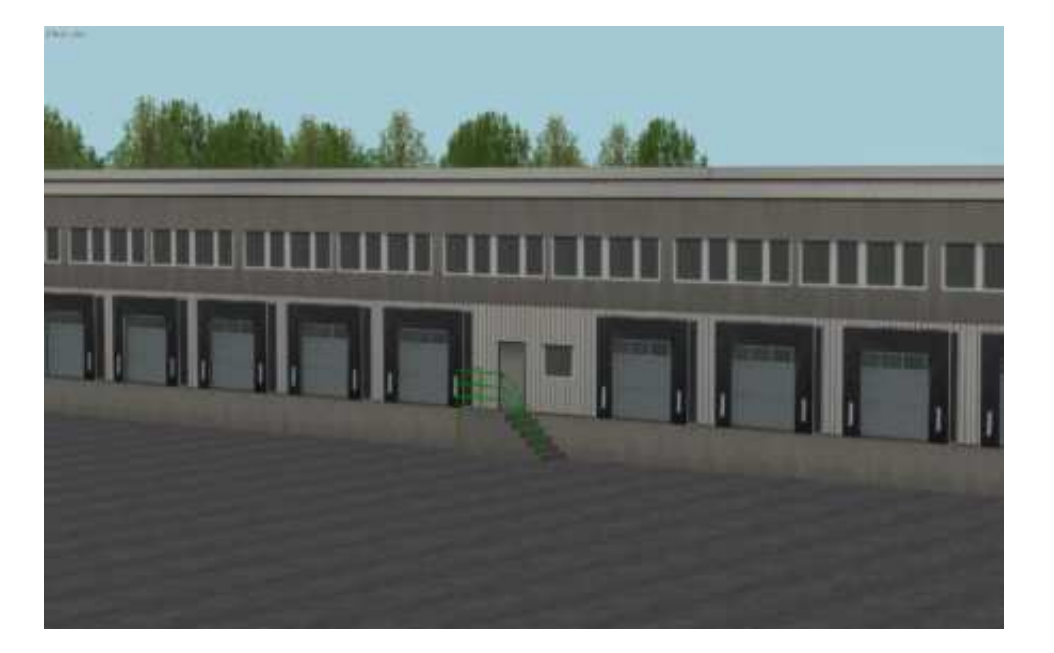

Vorplatz mit dem Straßenstil Stadtstrasse ausgelegt

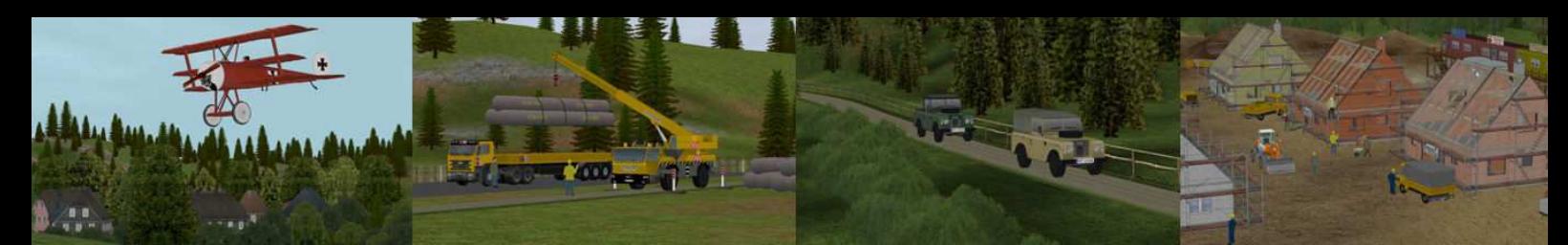

Bei Verwendung von sichtbaren Straßenstilen muss das Gebäude entsprechend der Verlegehöhe des gewählten Straßenstils angehoben oder an eine verlegte Straße angedockt werden.

Das Gebäude befindet sich standardmäßig bei Verwendung des unsichtbaren Straßenstils nach dem Einsetzen auf der Höhe 0,00.

Für die Stadtstrasse beträgt normalerweise die Straßenhöhe 0,18 m

Wir beginnen mit der Positionierung des ersten Moduls mit der Einbauhöhe rel. 0,18 m für Stadtstrasse.

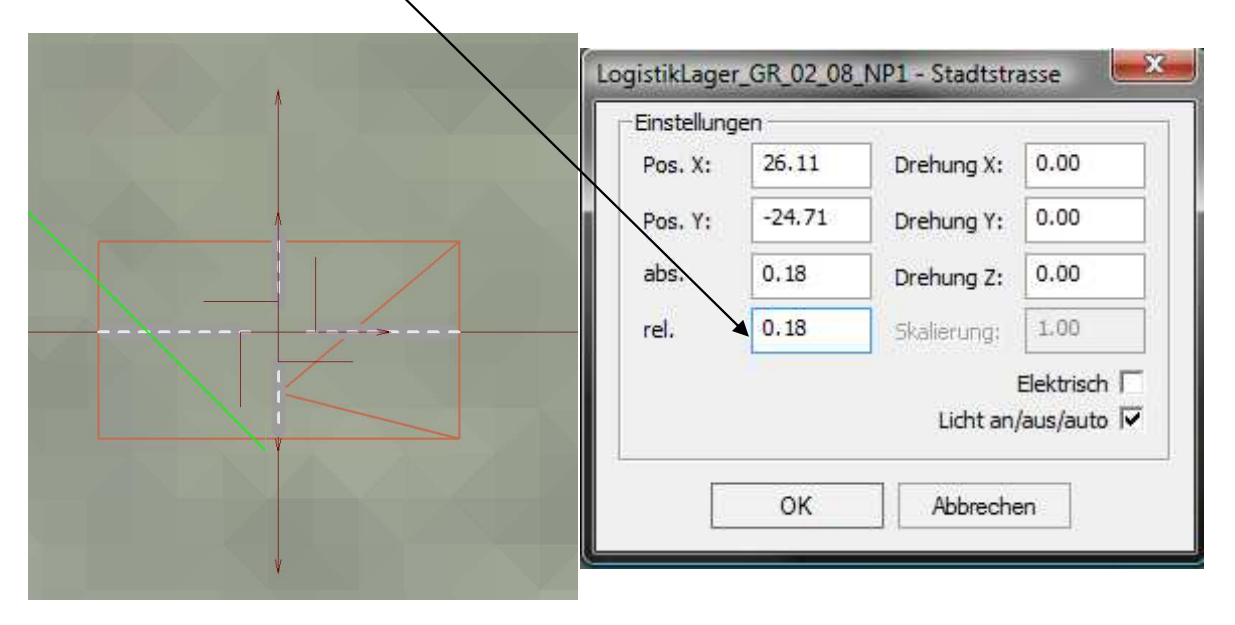

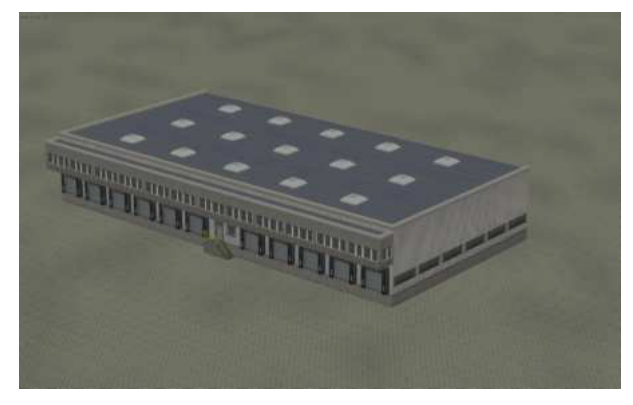

Der Aufbau erfolgt beispielhaft von unten nach oben. Grundsätzlich kann aber in jeder beliebigen Reihenfolge gebaut werden.

Gewählt in diesem Beispiel: **Logistiklager\_GR\_02\_08\_NP1**

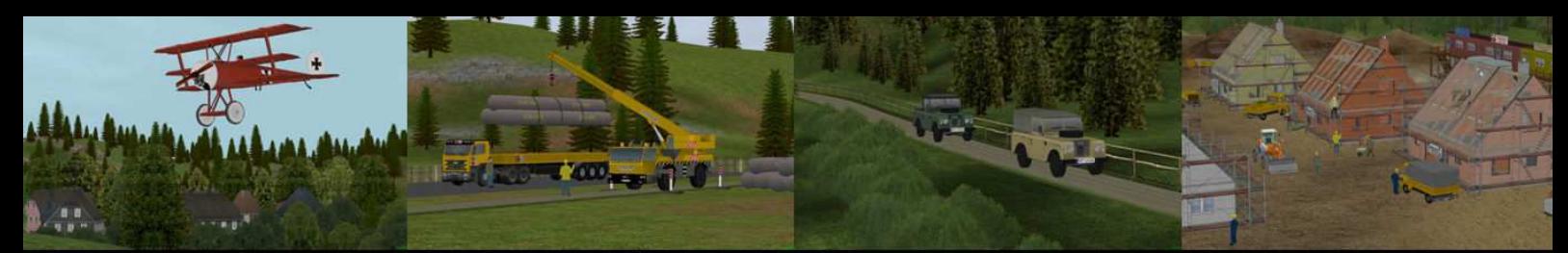

Als nächstes wird das Mittelteil **Logistiklager\_GR\_01\_08\_NP1** angedockt. Unteres Gleis Mittelteil an oberes Gleis Unterteil.

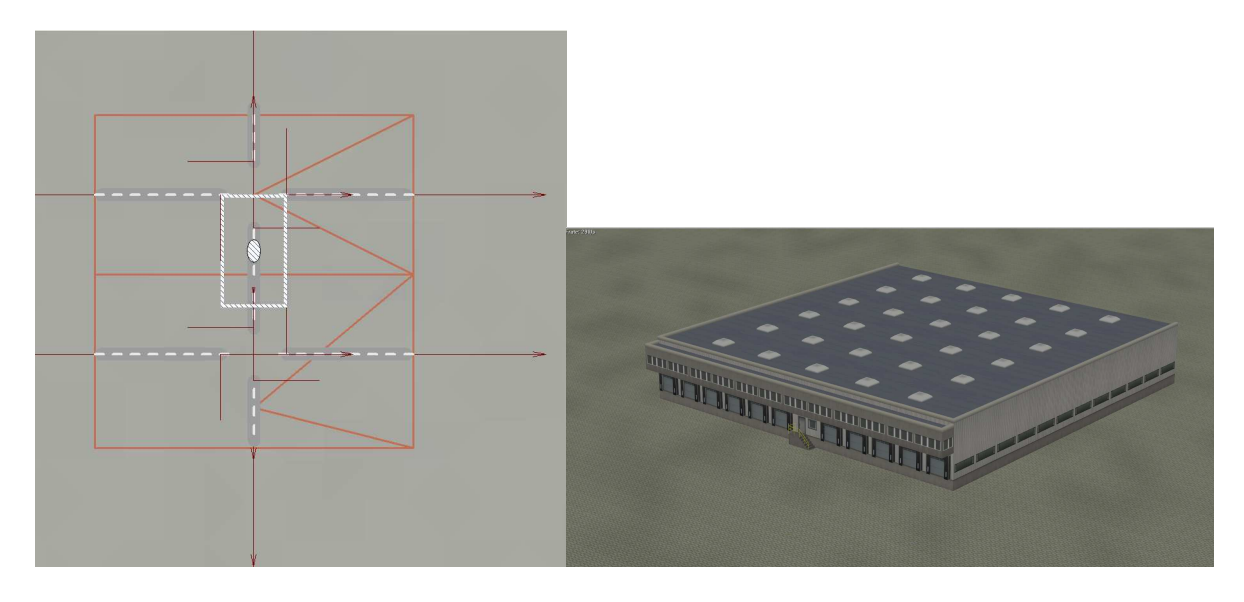

Wie hier gut zu erkennen ist, befindet sich das Dreieck in den Modulen bei dem Mittelteil in der Mitte und bei den Abschlussteilen außerhalb der Mitte. Die versetzte Dreieckspitze ist immer näher an der Seite, welche die geschlossene Front darstellt.

Sollte die Halle jetzt ausreichend lang sein, können wir das Modell mit den Modulen **\_02 bis \_10** abschließen. Hierbei ist darauf zu achten, dass das Abschlussteil mit dem oberen Gleis an das obere Gleis des Mittelstücks angeschlossen wird (Drehung um 180 Grad), damit die geschlossene Seite nach außen zeigt.

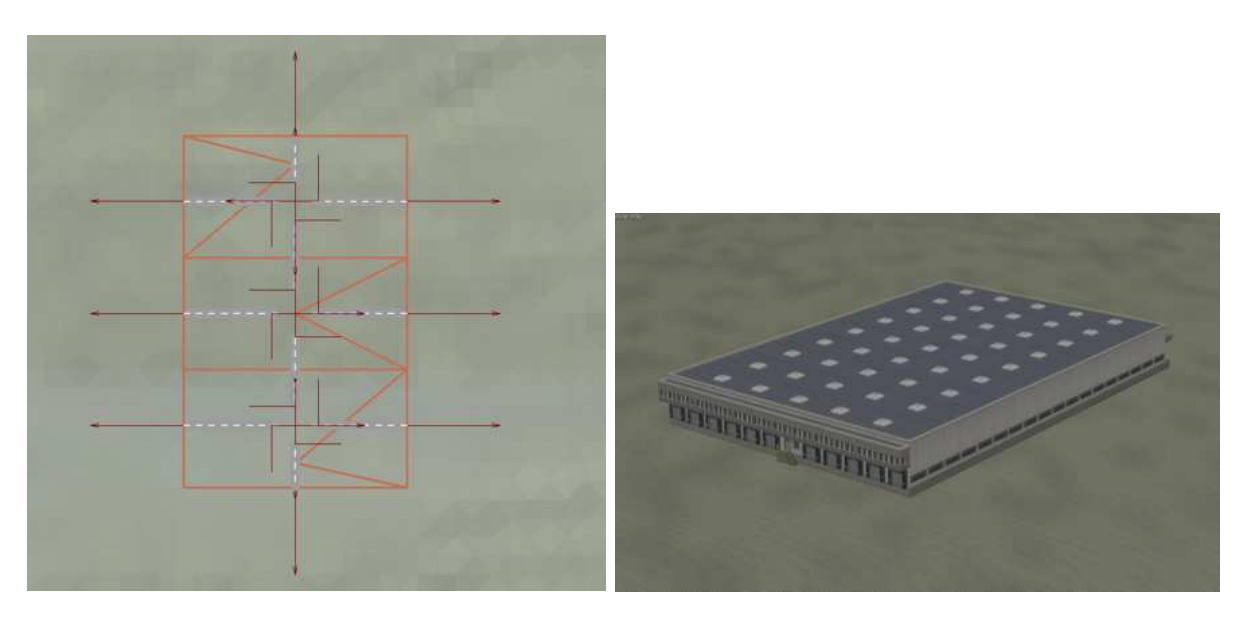

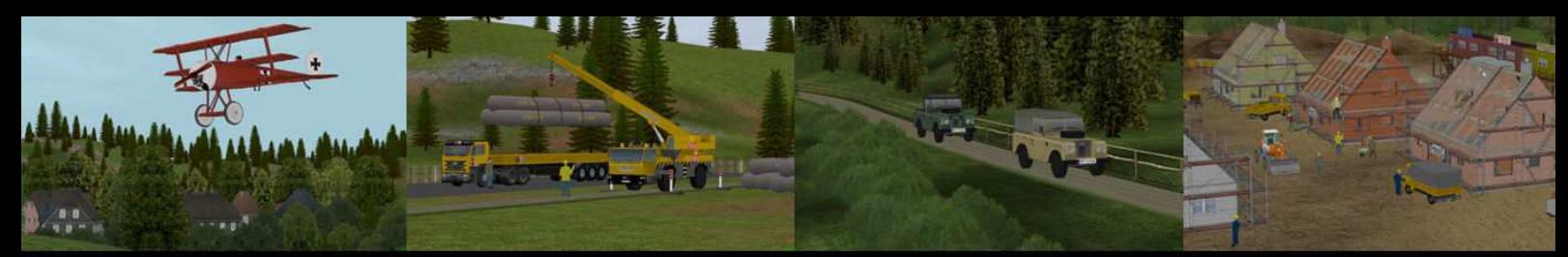

Um nun einen exakten Straßenanschluss an die Hallentore zu erreichen, setzen wir z.B. ein Stück Stadtstraße von der Länge 25 m an die mittlere Strasse der Halle.

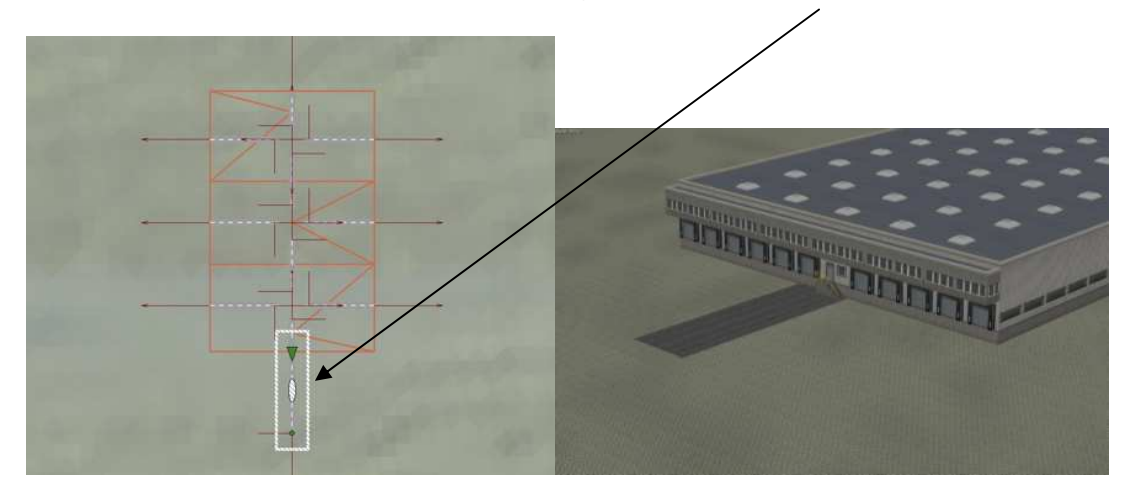

Bei der Gleislänge von 25 m ergibt sich der Vorteil, dass der Hänger (Koffer) schon relativ nah am Andocktor positioniert wird.

Um alle Tore anzuschließen, wird die mittlere Straße bis zur Gebäudekante um **4,00 m** nach links bzw. nach rechts vervielfältigt.

**Es sollte immer für jedes Gebäude mit dem mittleren Gleis neu begonnen werden, da es einen Unterschied zwischen Andocktor und Rampe gibt. Wenn man gebäudeübergreifend vervielfältigt, kann es sein, dass das Gleis 2 m vor dem Gebäude aufhört oder 2 m in das Gebäude hineinragt.**

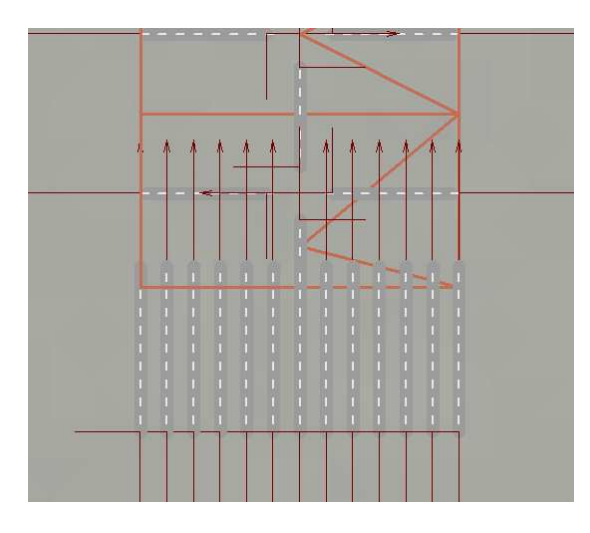

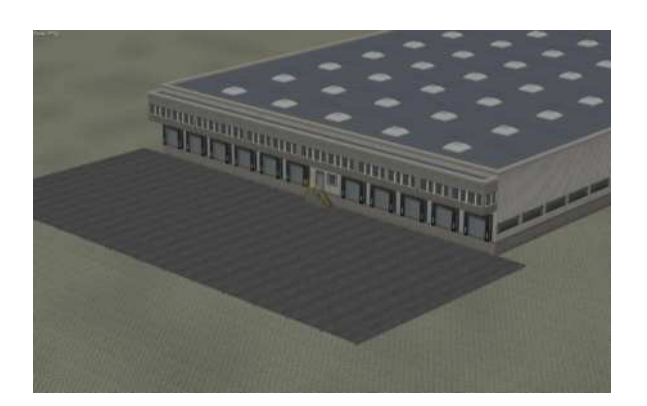

Jetzt können die Fahrzeuge aufgesetzt werden. Wir werden feststellen, dass alle Fahrzeuge exakt rückwärts auf das Andocktor ausgerichtet sind.

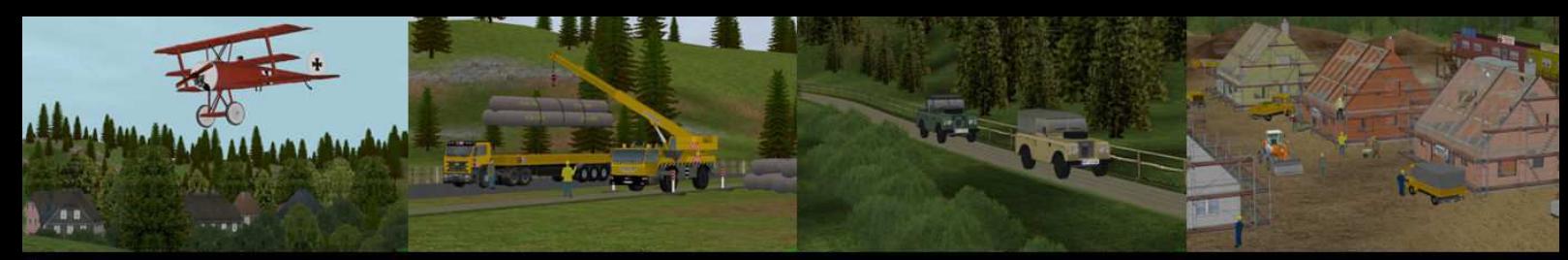

#### **Automatisierung**

Um eine Automatisierung mittels Kontaktpunkten und Signalsteuerung realisieren zu können, müssen die 12 Straßenteile links und rechts von der Mitte nach innen mit einem **1,20 m Gleis** verlängert werden. Wenn jetzt das Signal auf das 1,20 m Gleis gesetzt wird, ist es gleich so positioniert, dass der LKW im richtigen Abstand an dem Andocktor anhält. Sollte das Signal mittig auf dem 25 m Stück gelandet sein, muss das Signal noch bis zum oberen Ende des 1,20 m Stücks verschoben werden.

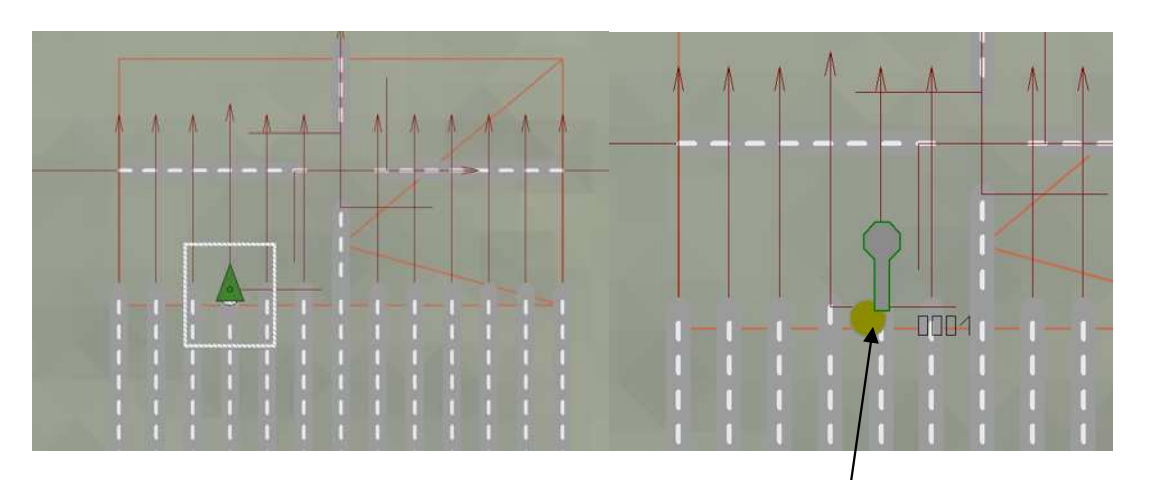

Nach dem Einsetzen des Signals, kann das Vorsignal (Kreis) entsprechend abgerückt und das Signal auf Halt gestellt werden.

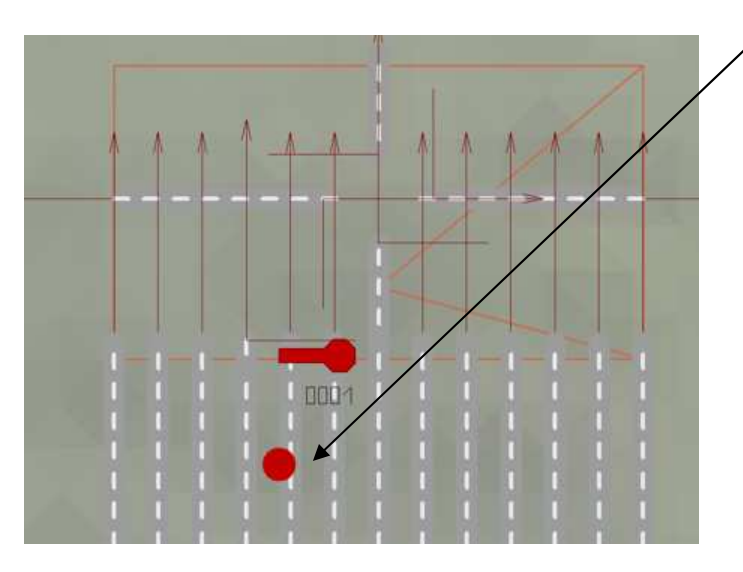

Jetzt noch die entsprechenden Kontakte für das Tor und das Signal setzen und der Automatikbetrieb kann starten.

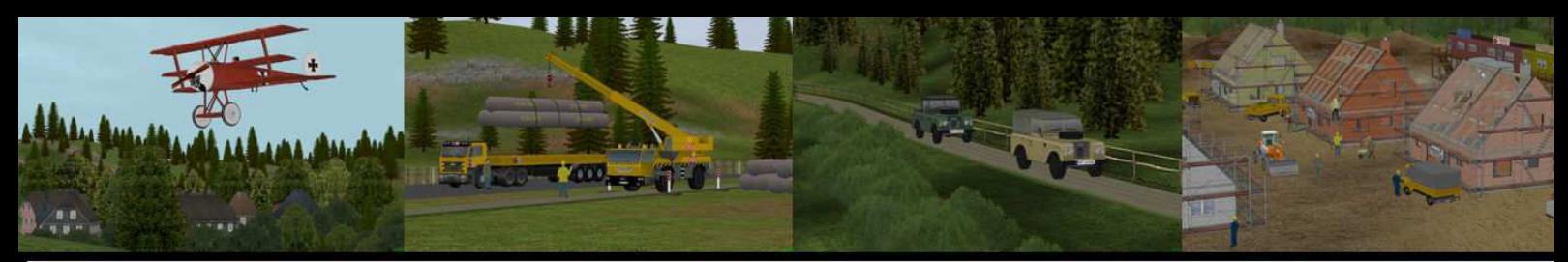

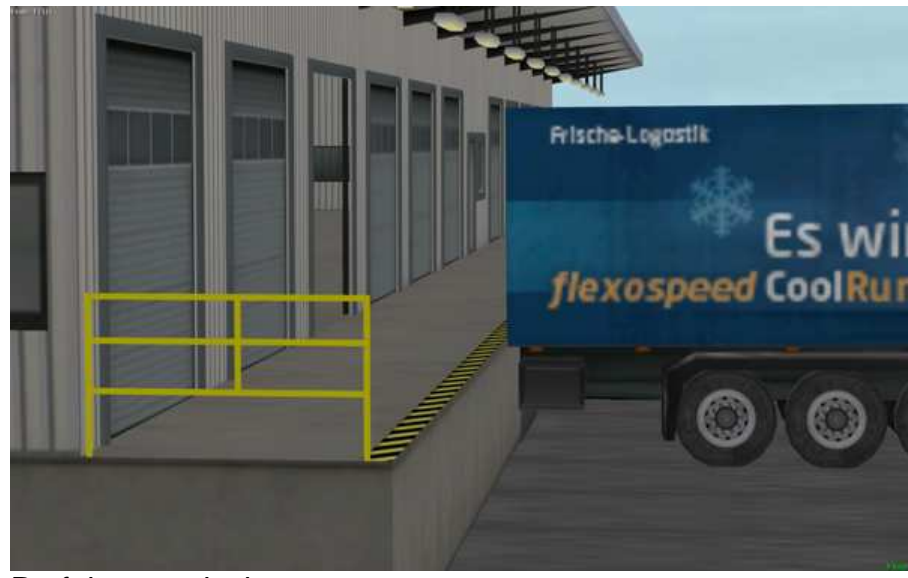

Perfekt angedockt.

Das Andocken von Modulen seitlich, parallel zum Gebäude und um 90 Grad gedreht ist selbstverständlich auch möglich, da an den Modulen dreiseitig bzw. am Mittelteil vierseitig angedockt werden kann.

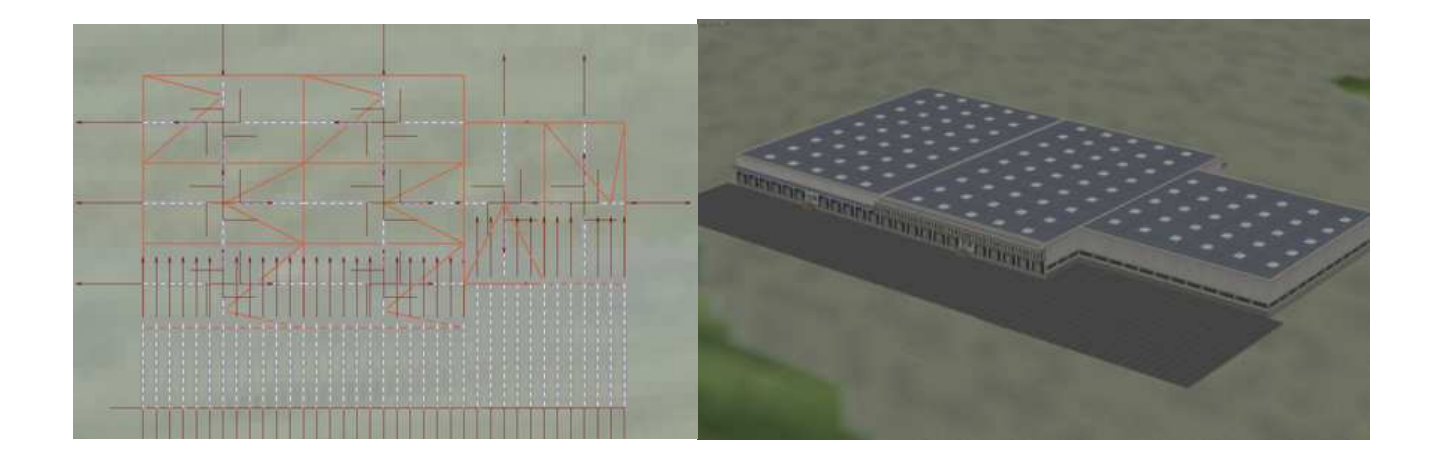

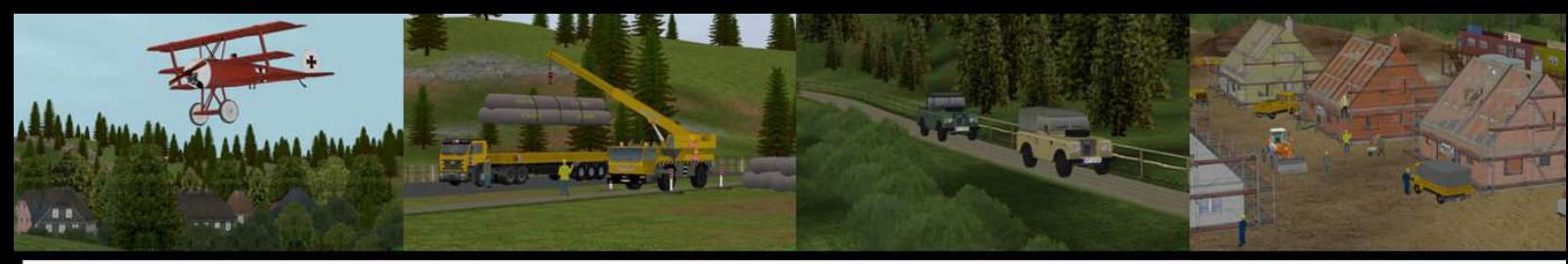

#### **Einbau der Tornummern**

Die Tornummern wurden ebenfalls als Gleisobjekte erstellt und können so ohne Probleme eingesetzt werden.

Gebäudefront einsetzen:

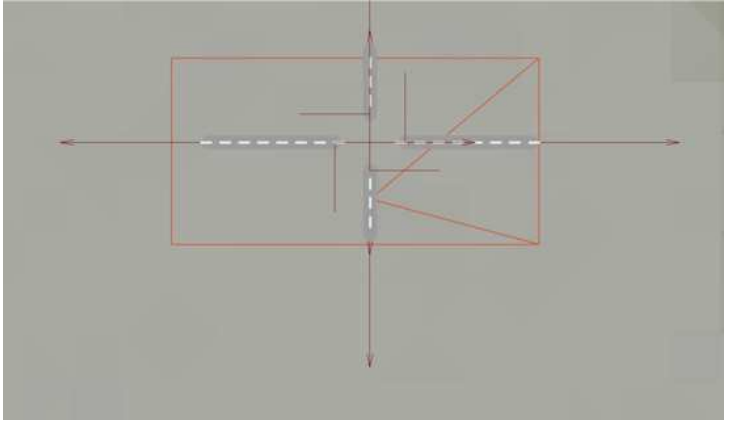

Die Tornummern einsetzen und an die waagerechten Gleise in der Mitte entweder links oder rechts andocken.

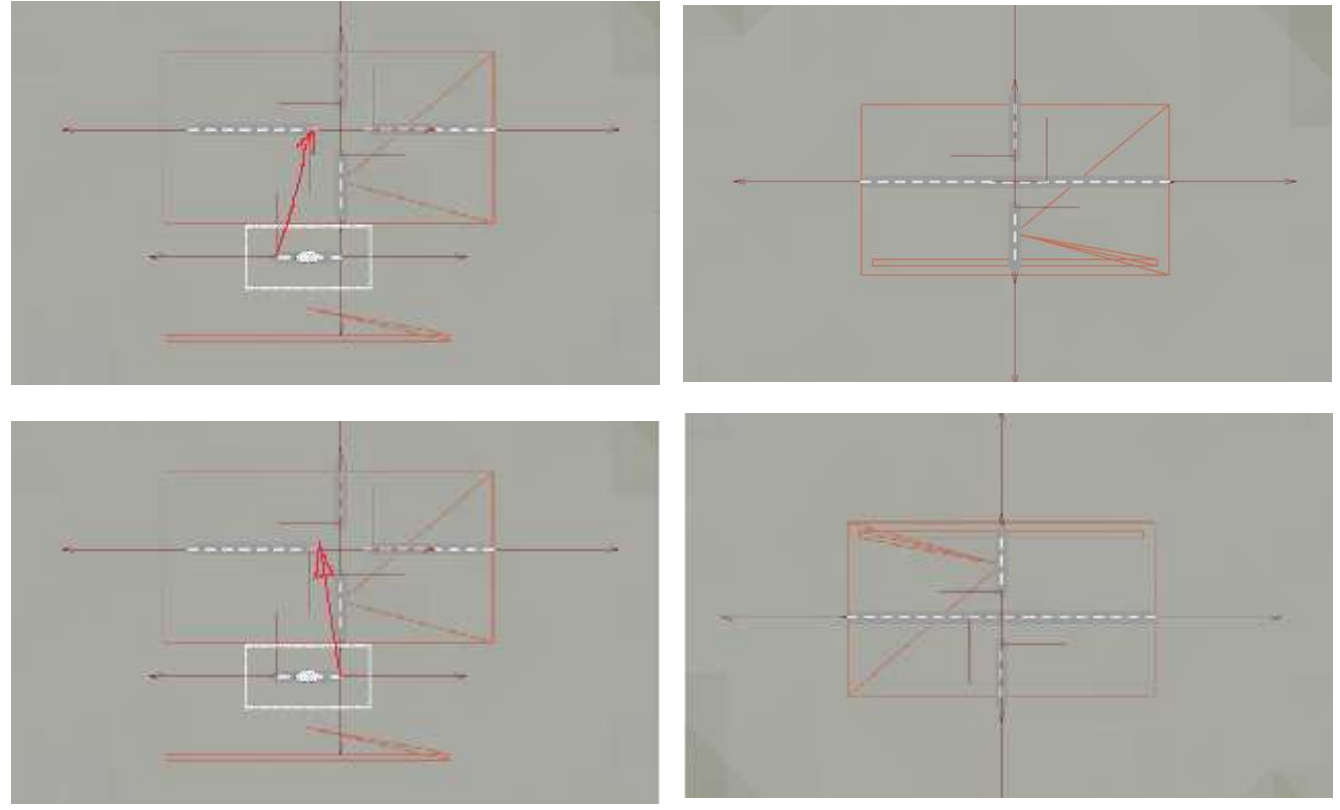

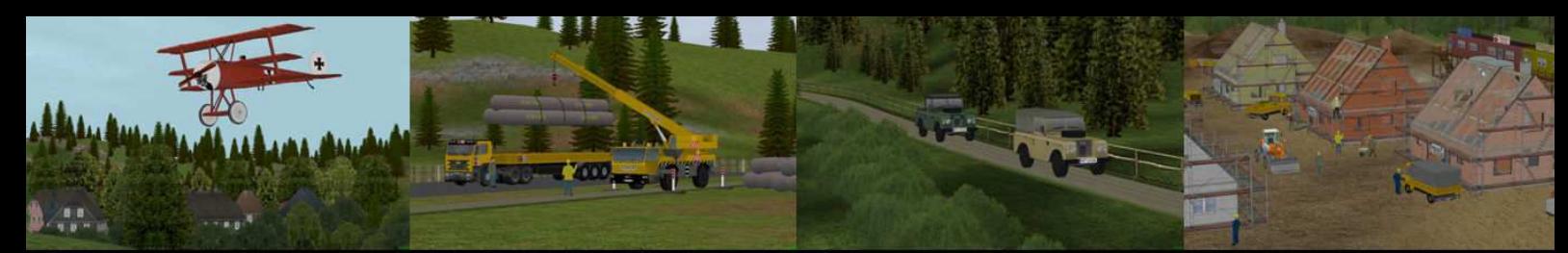

#### **Einbau des Verladegleises am Modell Logistiklager\_GR\_04\_08\_NP1**

Das Verladegleis muss von Hand angesetzt werden.

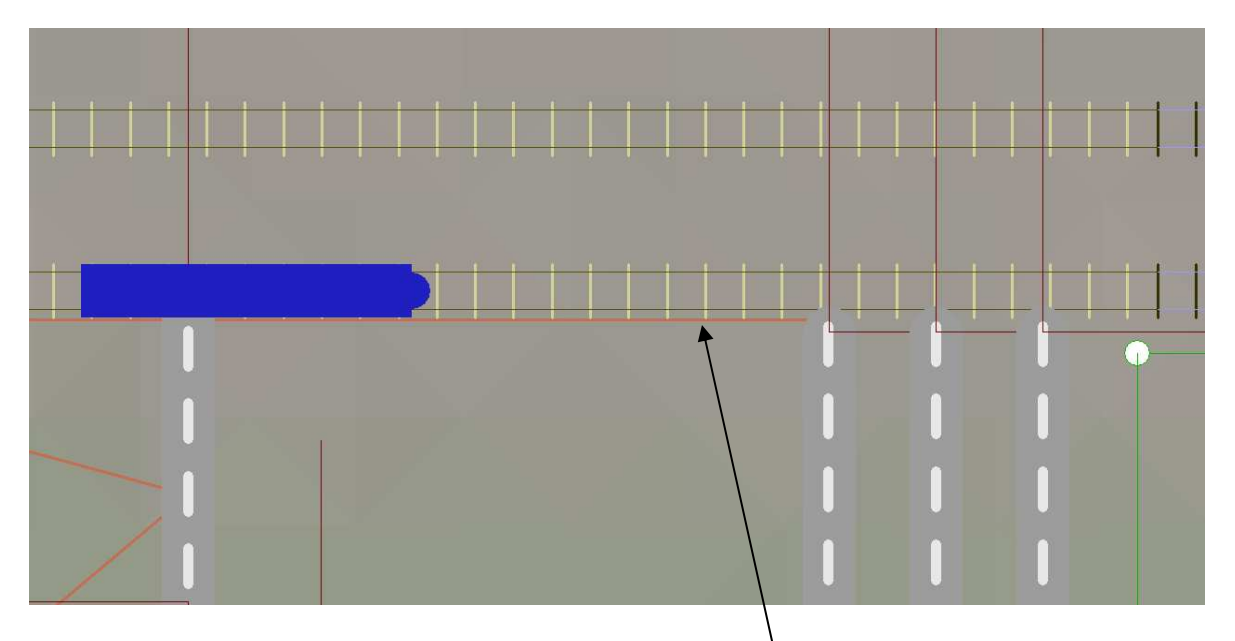

Der richtige Abstand des Gleises wird dadurch erreicht, in dem man die angedeuteten Schwellen an die Gebäudekante ansetzt.

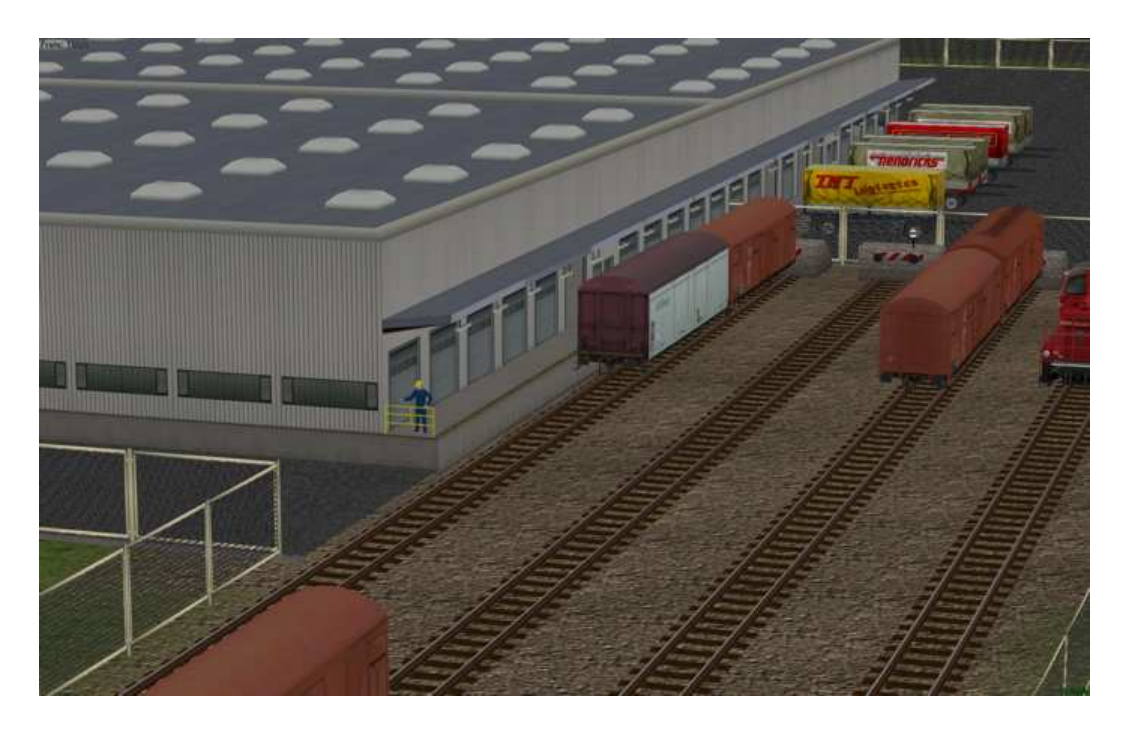

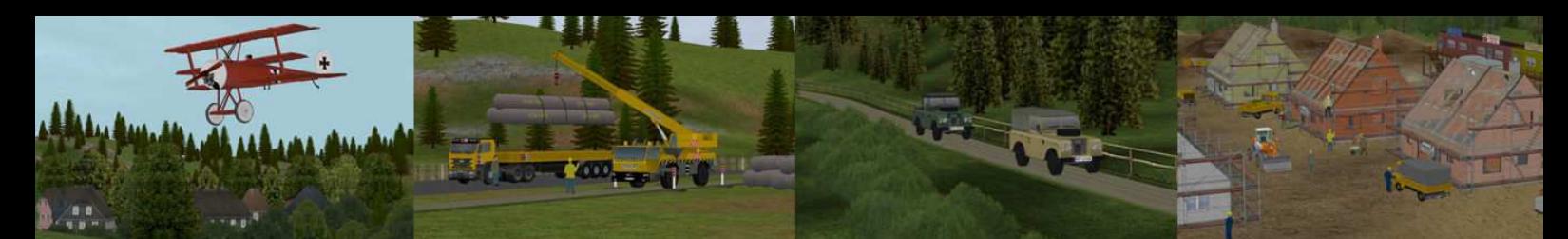

Die Gleishöhe wird wie folgt berechnet:

Bei Einbaulage des Hallenmoduls auf 0,00 m für unsichtbare Strasse sollte das Gleis an der Laderampe auf eine Höhe zwischen 0,20 bis 0,30 m gesetzt werden. Da die Güterwagen je nach Konstrukteur über eine unterschiedliche Höhe des Wagenbodens verfügen hat sich die Einbauhöhe von 0,25 m als guter Kompromiss erwiesen.

Soll jedoch an die Hallenmodule ein sichtbarer Straßenstil, wie zum Beispiel die Stadtstrasse mit einer Höhe von 0,18 m verwendet werden, wird die Halle ebenfalls um 0,18 m angehoben, so dass das Gleis plus dieser Höhe zu verlegen ist. In diesem Beispiel also auf 0,43 m.

Im Modul **Logistiklager..\_17\_08\_NP1** wird das Gleis wie folgt eingebaut:

Verkehrsweg Strasse wählen, Hallenmodul einsetzen, eines der Straßenstücke des Hallenmoduls anklicken, rechte Maustaste klicken und die Xund Y-Werte notieren.

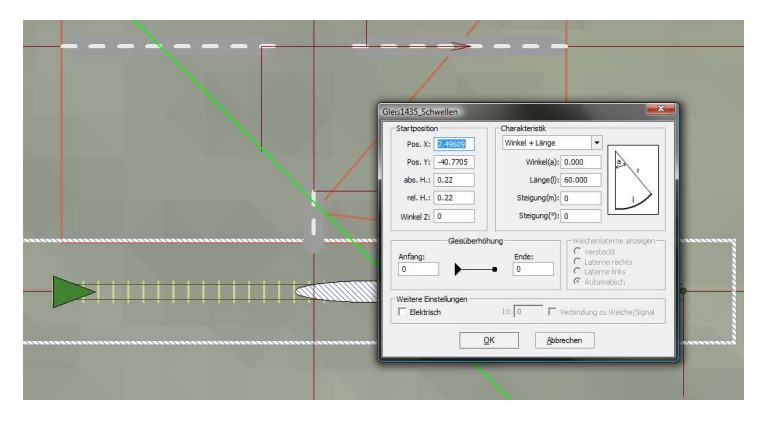

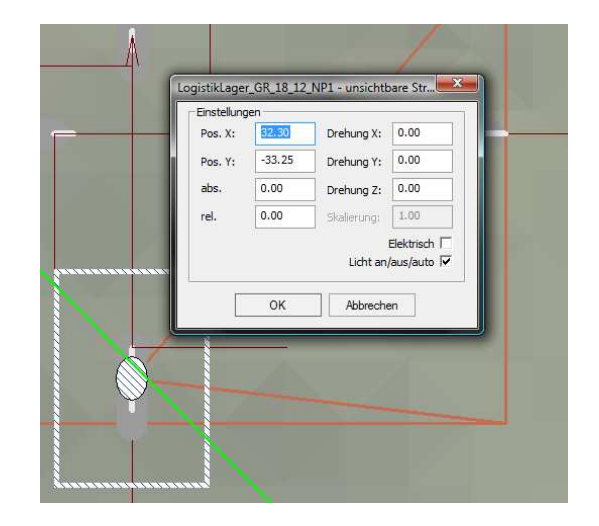

Verkehrsweg Schiene anwählen, gewünschten Gleisstil auswählen und Gleis vor Halle ablegen. Gleis anwählen, rechte Maustaste auf Gleis anwenden und die X- und Y-Werte der Halle übertragen. Mit OK bestätigen und das Gleis liegt an der dafür vorgesehnen Stelle.

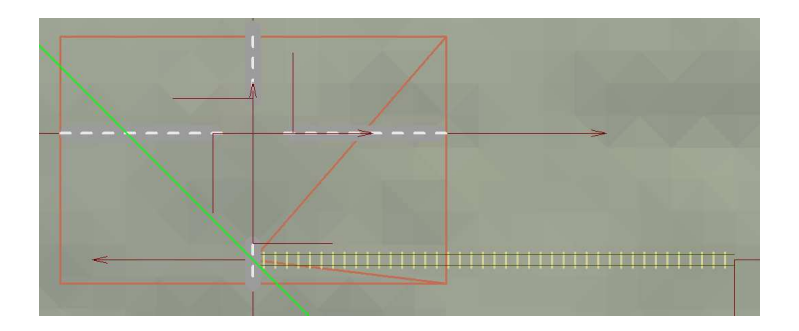

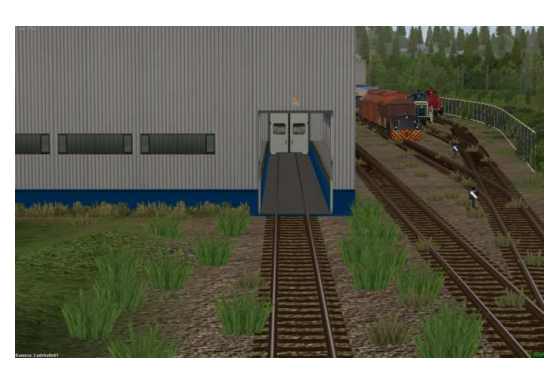

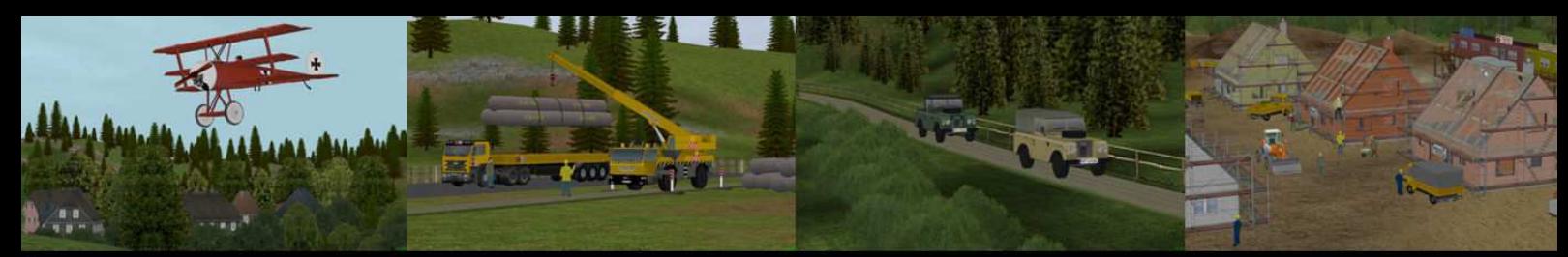

Die beiden Blinkleuchten über den Toren lassen sich per Kontaktpunkt (Immobilie) oder mit Mausklick ein- und ausschalten.

Bei der Kontaktsteuerung der Tore ist folgendes zu beachten:

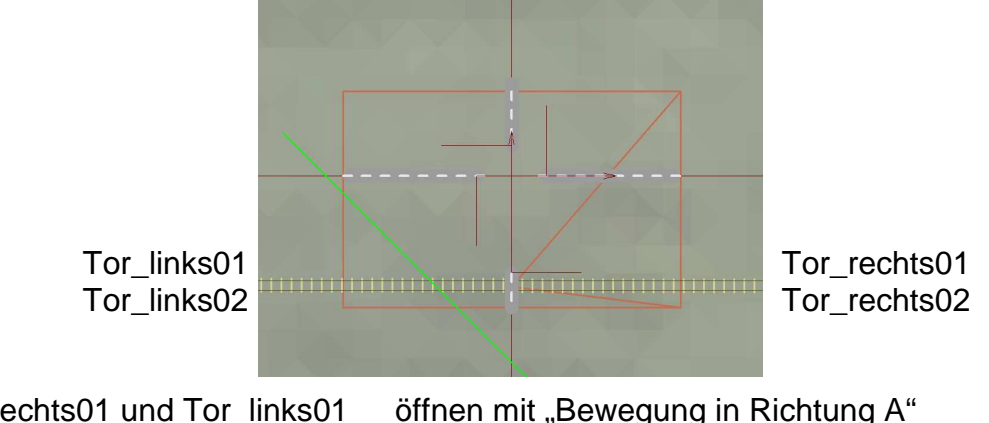

Tor\_rechts01 und Tor\_links01 öffnen mit "Bewegung in Richtung A"<br>Tor rechts02 und Tor links02 öffnen mit "Bewegung in Richtung B" öffnen mit "Bewegung in Richtung B"

Schließen der Tore in umgekehrter Richtung.

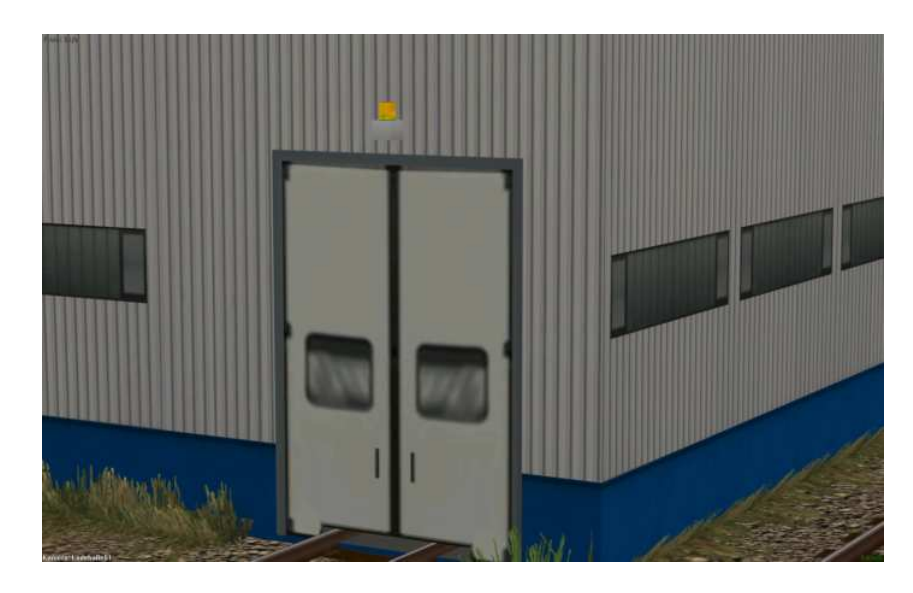

Die Warnleuchten können ebenfalls mittels Kontaktpunkt ein und ausgeschaltet werden.

Die Achsbezeichnung hierfür ist WLampe\_Links bzw. WLampe\_Rechts

Das Einschalten erfolgt jeweils mit "Bewegung in Richtung B" und das Ausschalten mit "Bewegung in Richtung A"

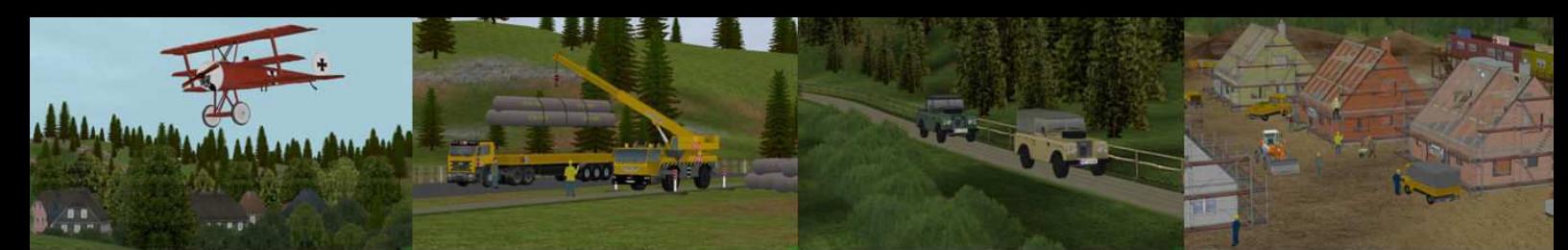

Bei dem Modul **Logistiklager\_GR\_04\_08\_NP1** (Rampe) kann, sofern keine Gleise davor verlegt werden, noch eine kleine Leiter nach oben geschoben werden. Dazu klickt man mit der Maus ca. 4 m unter das Modul zwischen Tür und Fenster. Danach wird die Leiter sichtbar. Wenn sich der Cursor über der Leiter befindet, ändert sich das Cursor Symbol!

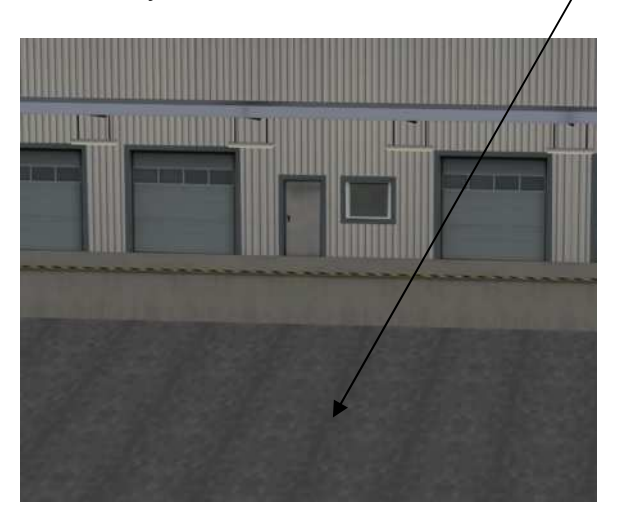

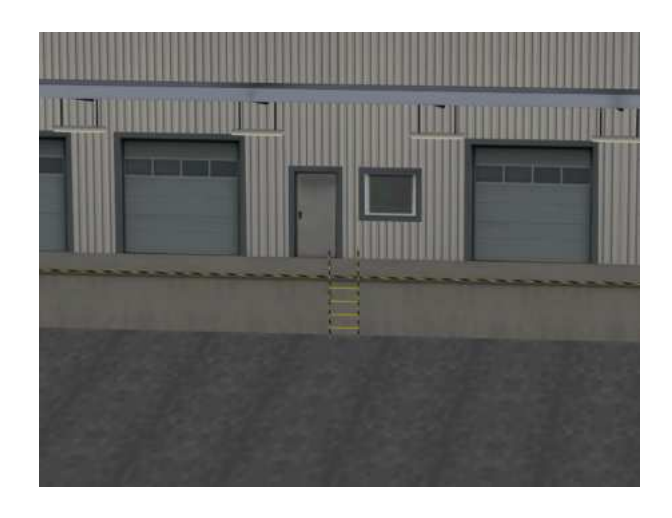

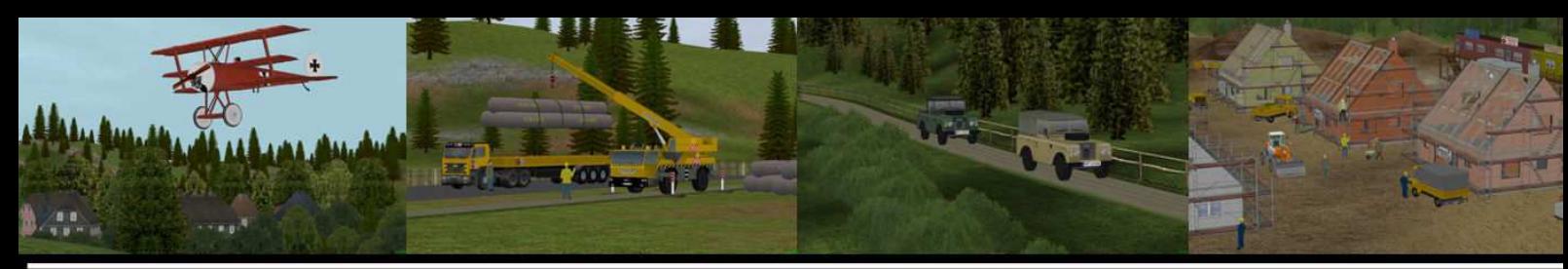

#### **Modellübersicht**

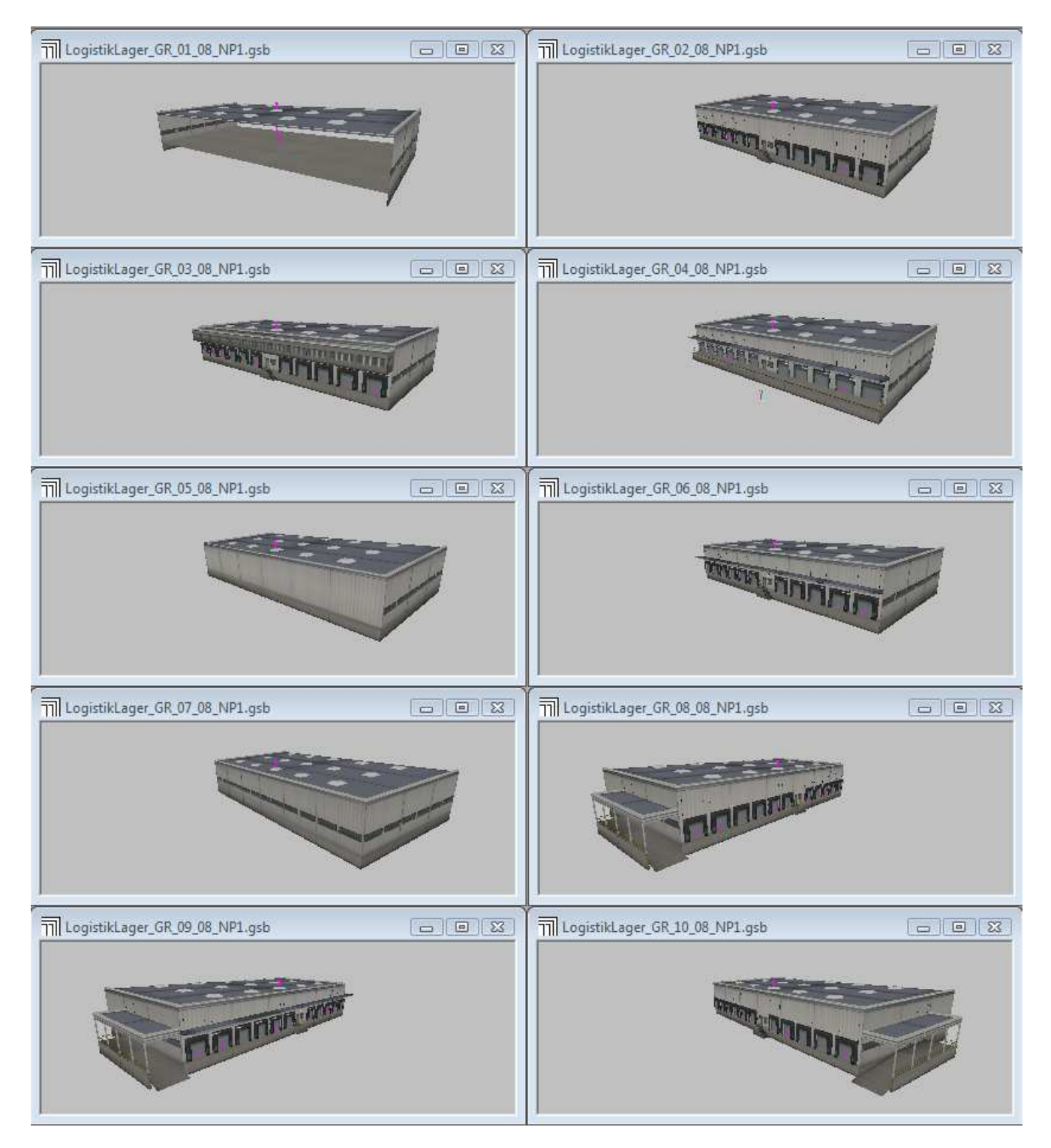

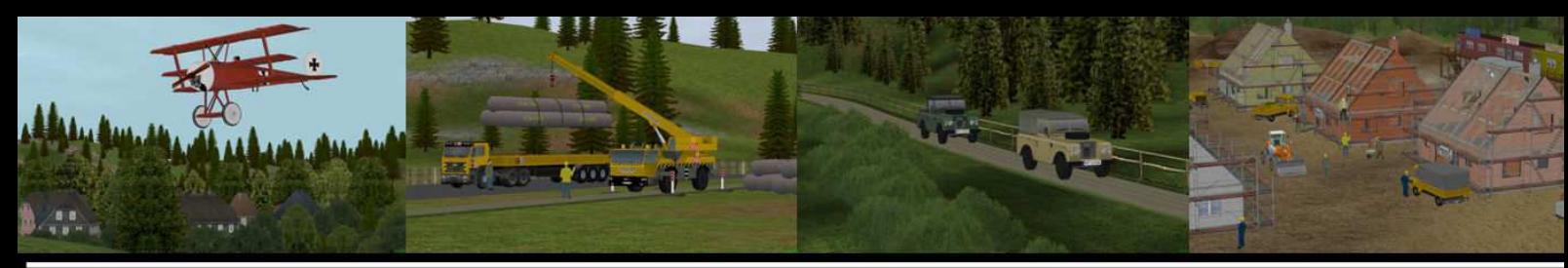

#### **Modellübersicht**

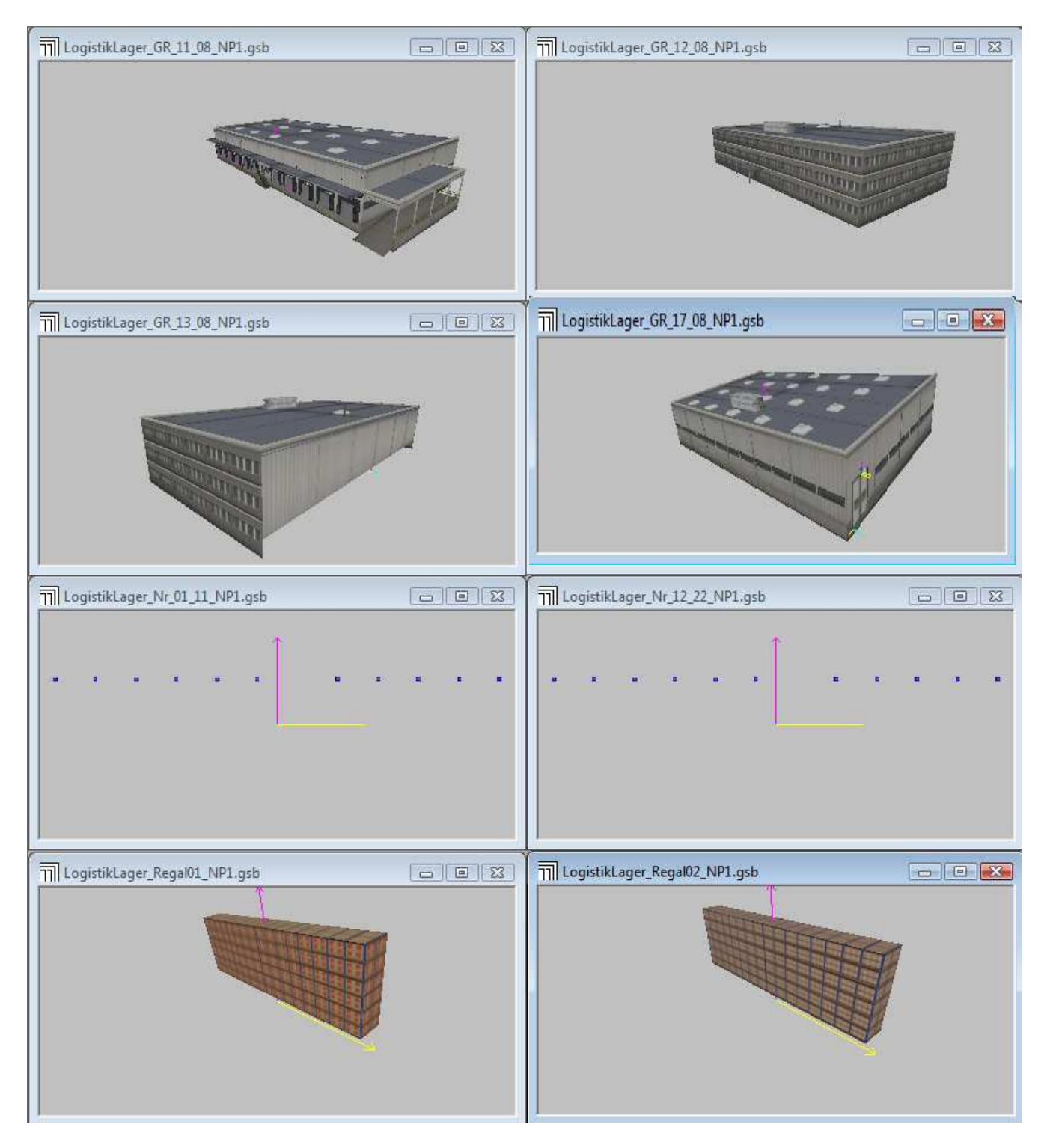

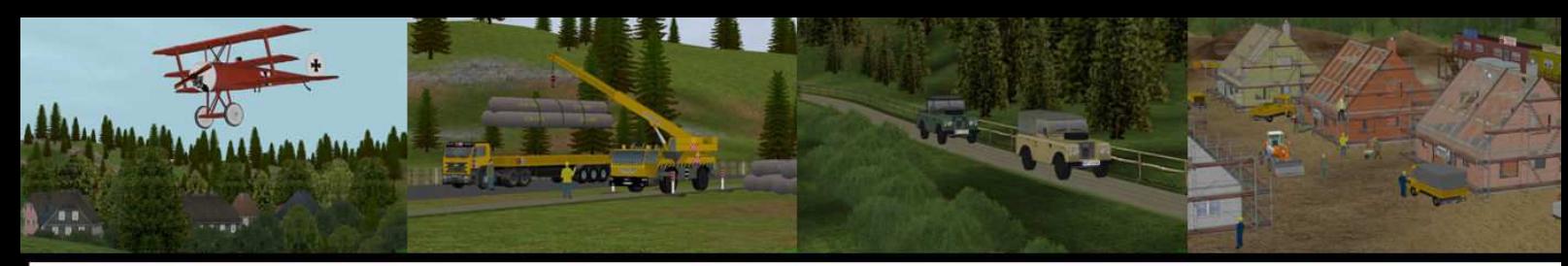

#### **Modellübersicht**

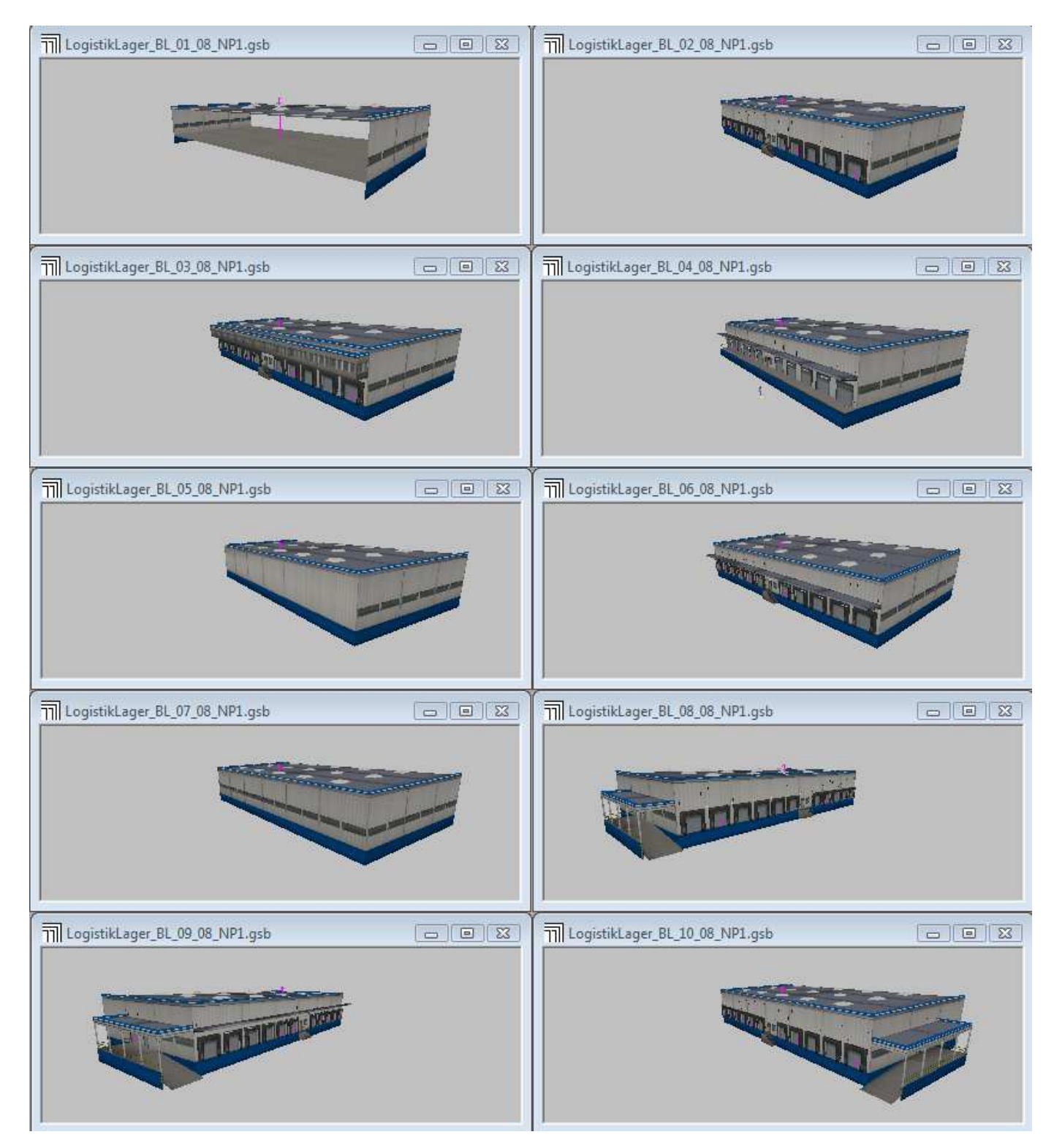

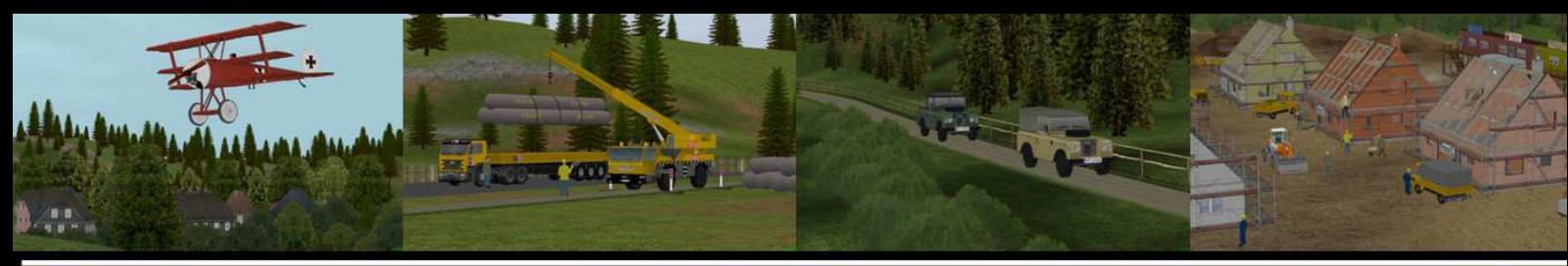

#### **Modellübersicht**

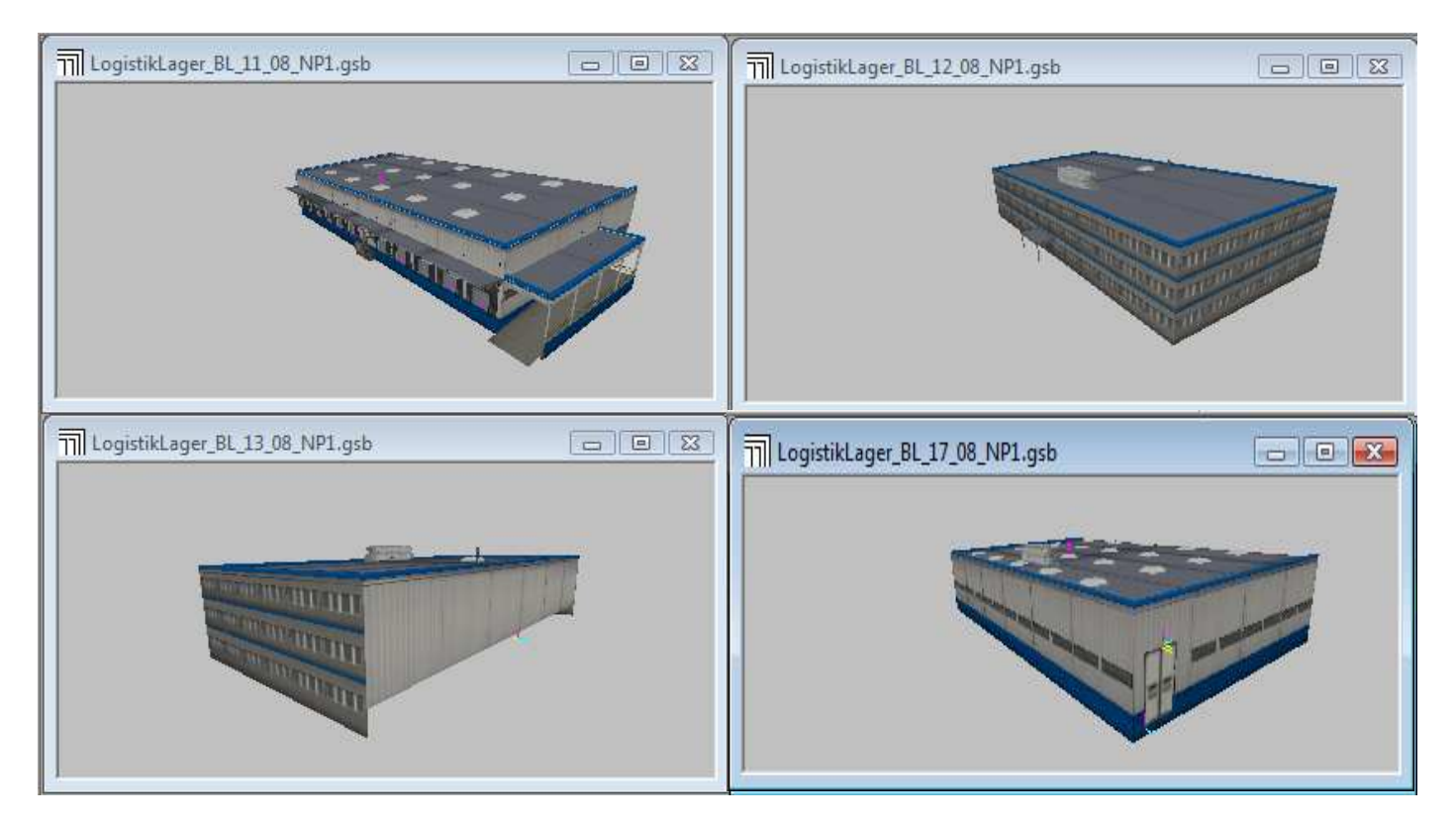

Viel Spaß beim Erstellen von Warenumschlagplätzen wünscht euch

Norbert Popp